## APPENDIX H : USER'S MANUAL

## **User's Guide**

## **M198WX**

**M**ake sure to read the **Important Precautions** before using the product.

Keep the User's Guide(CD) in an accessible place for furture reference.

See the label attached on the product and give the information to your dealer when you ask for service.

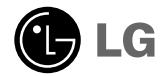

## **Safety Precautions**

### **Please read these safety precautions carefully before using the product.**

If you ignore the warning message, you may be seriously injured or there is a possibility of accident or death. **Warning**

Caution If you ignore the caution message, you may be slightly injured or the product may be damaged

### **Precautions in installing the Product**

## **Warning**

- **Keep away from heat sources like electrical heaters.**
- Electrical shock, fire, malfunction or deformation may occur.
- **Keep the packing anti-moisture material or vinyl packing out of the reach of children.** - Anti-moisture material is harmful if swallowed. If swallowed by mistake, force the patient to vomit and visit the nearest hospital. Additionally, vinyl packing can cause suffocation. Keep it out of the reach of children.
- Do not put heavy objects on the product or sit upon it.
- If the product collapses or is dropped, you may be injured. Children must pay particular attention.
- **Do not leave the power or signal cable unattended on the pathway.** - The passerby can falter, which can cause electrical shock, fire, product breakdown or injury.
- **Install the product in a neat and dry place.**
- Dust or moisture can cause electrical shock, fire or product damage.
- **If you can smell smoke or other odors or hear a strange sound unplug the power cord and contact the service center.** 
	- If you continue to use without taking proper measures, electrical shock or fire can occur.
- **If you dropped the product or the case is broken, turn off the product and unplug the power cord.** - If you continue to use without taking proper measures, electrical shock or fire can occur. Contact the service center.
- **Do not drop an object on or apply impact to the product. Do not throw any toys or objects on the product screen.**
	- It can cause injury to human, problem to product and damage the display.

## **Caution**

- **Make sure the product ventilation hole is not blocked. Install the product in a suitably wide place (more than 10cm from the wall)**
	- If you install the product too close to the wall, it may be deformed or fire can break out due to internal heat.
- Do not block the ventilation hole of the product by a tablecloth or curtain.
	- The product can be deformed or fire can break out due to overheating inside the product.
- **Install the product on a flat and stable place that has no risk of dropping the product.** - If the product is dropped, you may be injured or the product may be broken.
- **Install the product where no EMI occurs.**
- Keep the product away from direct sunlight.
	- The product can be damaged.

## **Safety Precautions**

## **Electrical Power Related Precautions**

### **Warning**

- **Make sure to connect the power cable to the grounded current.** - You may be electrocuted or injured.
- **Use the rated voltage only.** 
	- The product can be damaged, or you may be electrocuted.
- **In the presence of thunder and lightning, never touch the power cord and signal cable because it can be very dangerous.**
	- It can cause electric shock.
- **Do not connect several extension cords, electrical appliances or electrical heaters to a single outlet. Use a power bar with a grounding terminal designed for exclusive use with the computer.** - A fire can break out due to overheating.
- **Do not touch the power plug with wet hands. Additionally, if the cord pin is wet or covered with dust, dry the power plug completely or wipe dust off.**
	- You may be electrocuted due to excess moisture.
- **If you don't intend to use the product for a long time, unplug the power cable from the product.** - Covering dust can cause a fire, or insulation deterioration can cause electric leakage, electric shock or fire.
- **Fix the power cable completely.** - If the power cable is not fixed completely, a fire can break out.
- **Hold the plug when pulling out the power cable. Do not bend the power cord with excessive force or put heavy objects on the power cord.**
	- The power line can be damaged, which may cause electric shock or fire.
- **Do not insert a conductor (like a metal chopstick) into one end of the power cable while the other end is connected to the input terminal on the wall. Additionally, do not touch the power cable right after plugging into the wall input terminal.**

- You may be electrocuted.

**The power supply cord is used as the main disconnection device. Ensure that the socket-outlet is easily accessible after installation.**

2

## **Caution**

**Do not unplug the power cord while the product is in use.** - Electrical shock can damage the product.

## **Precautions in Moving the Product**

### **Warning**

#### ■ Make sure to turn off the product.

- You may be electrocuted or the product can be damaged.
- **Make sure to remove all cables before moving the product.**
	- You may be electrocuted or the product can be damaged.

## **Safety Precautions**

## **Caution**

- **Do not shock the product when moving it.**
- You may be electrocuted or the product can be damaged.
- Do not dispose the product-packing box. Use it when you move.
- **Make the panel face forward and hold it with both hands to move.** - If you drop the product, the damaged product can cause electric shock or fire. Contact with the service center for repair.

## **Precautions in Using the Product**

## **Warning**

- **Do not disassemble, repair or modify the product at your own discretion.** 
	- Fire or electric shock accident can occur.
	- Contact the service center for check, calibration or repair.
- **When cleaning the brown tube surface, unplug the power cord and scrub with soft cloth to prevent scratching. Do not clean with a wet cloth.**
- Keep the product away from water.

- Fire or electric shock accident can occur.

## **Caution**

- $\blacksquare$  Do not put or store inflammable substances near the product. - There is a danger of explosion or fire due to careless handling of the inflammable substances.
- **When cleaning the brown tube surface, unplug the power cord and scrub with soft cloth to prevent scratching. Do not clean with a wet cloth.**
	- The water can sink into the product, which can cause electric shock or serious malfunction.
- Take a rest from time to time to protect your vision.
- **Keep the product clean at all times.**
- **Take a comfortable and natural position when working with a product to relax the muscles.**
- **Take a regular break when working with a product for a long time.**
- **Do not press strongly upon the panel with a hand or sharp object such as nail, pencil or pen, or make a scratch on it.**
- Keep the proper distance from the product. - Your vision may be impaired if you look at the product too closely.
- **Set the appropriate resolution and clock by referring to the User's Guide.** - Your vision can be impaired.
- **If** Use authorized detergent only when cleaning the product. (Do not use benzene, thinner or alcohol.) - Product can be deformed.

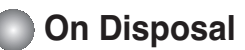

- **The fluorescent lamp used in this product contains a small amount of mercury.**
- Do not dispose of this product with general household waste.

**Disposal of this product must be carried out in accordance to the regulations of your local authority.**

## **Before Connecting to the PC**

## **Connecting the stand**

- **Before setting up the product, ensure that the power supply, the computer system, and other attached devices is turned off.**
- **1.** Place the monitor with its front facing downward on a soft cloth.
- **2.** Connect the Stand Base to the Stand Body and press latches at the button toward each end.
- **3.** Connect the Stand, assembled in step 2, to the Monitor Panel until you hear a "Click".
- **4.** Once assembled take the monitor up carefully and face the front side

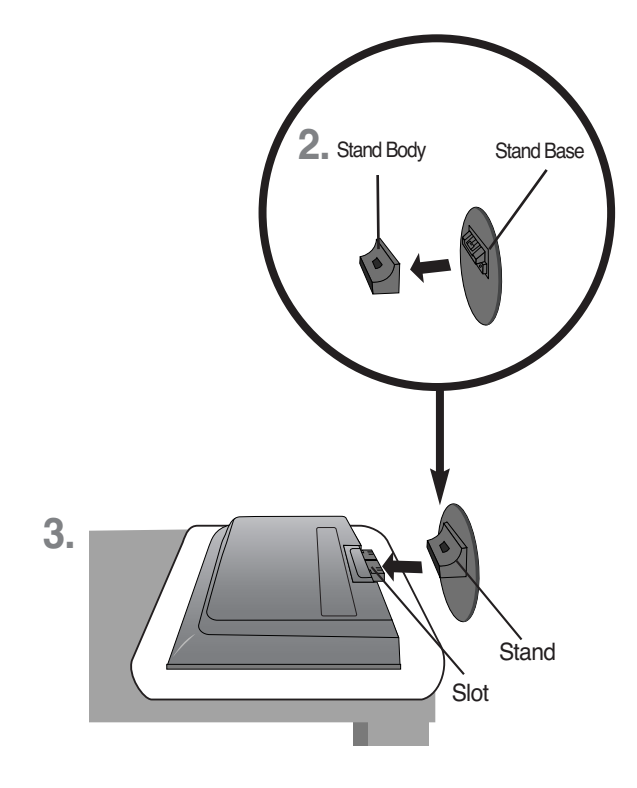

### **Important**

- Once you connect the stand base, try not to disconnect it.
- Do not carry the product upside down holding only the stand base. The product may fall and get damaged or injure your foot.

## **Before Connecting to the PC**

**Before setting up the product, ensure that the power supply, the computer system, and other attached devices is turned off.** 

## **Positioning your display**

- **1.** Adjust the position of the panel in various ways for maximum comfort.
	- $\blacksquare$  Tilt Range : -3°~10°  $\blacksquare$  Swivel : 350°

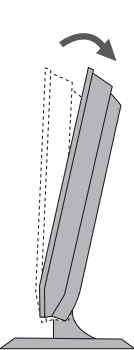

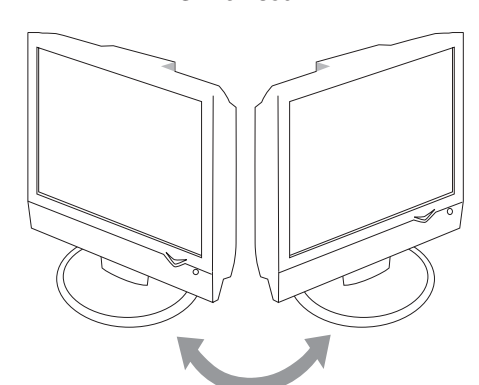

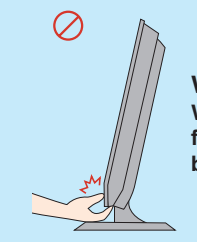

**Warning:**

**When adjusting the angle of the screen, do not put your finger(s) in between the head of the monitor and the stand body. You can hurt your finger(s).**

### **Theft prevention locking device**

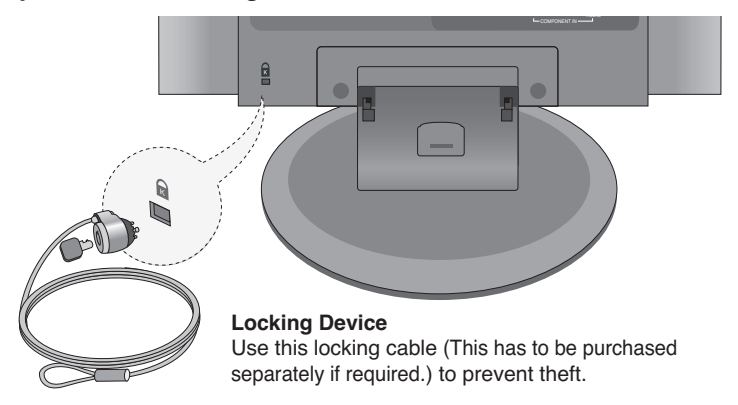

## **Name of the Remote Control Buttons**

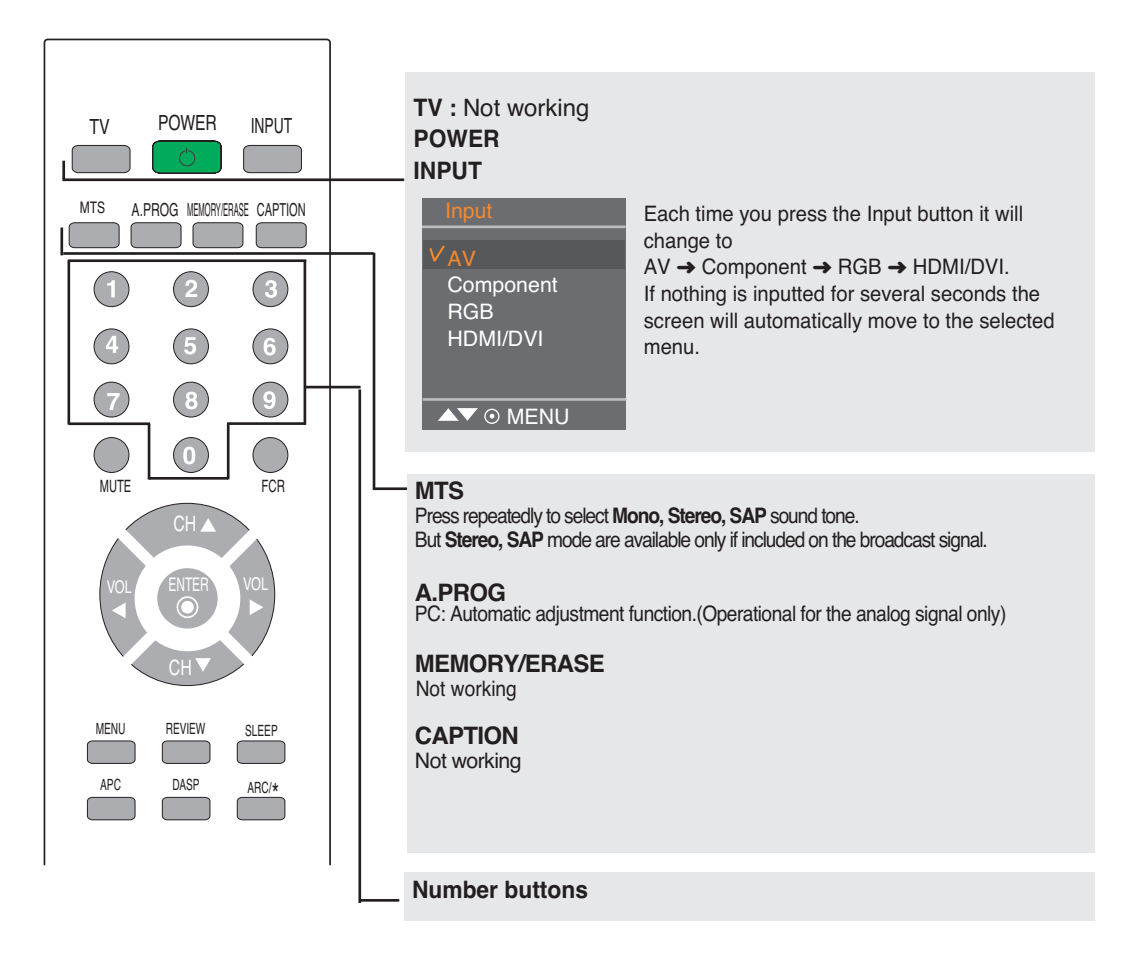

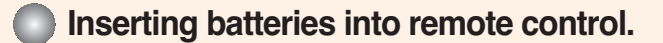

- **1. Take out the battery cap.**
- **2. Insert the batteries with correct polarity (+/-).**
- **3. Close the battery cap.** • Dispose of used batteries in the recycle bin to prevent environmental pollution.

## **Name of the Remote Control Buttons**

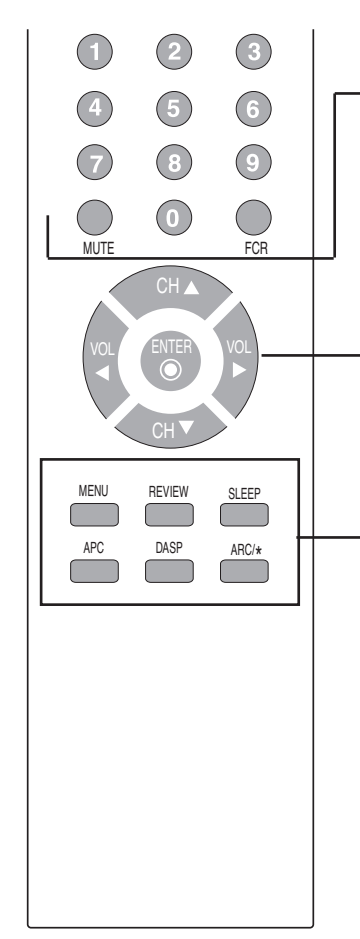

**MUTE** Switches the sound on or off.

**FCR** Not working

**CH** (  $\triangle$  **V** ) Buttons Up and Down Button.

**VOL (◀ ▶ ) Buttons Volume Button**

**ENTER Button** Use when functional adjustment is completed.

### **MENU**

Use this button to enter the On Screen Display menu.

### **REVIEW**

Not working

### **SLEEP : SLEEP Timer**

You can set a time period after which the all modes should switch itself to standby.

Press the key repeatedly to select the number of minutes.

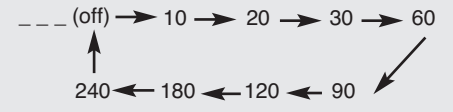

### **APC Button(Auto Picture Control)**

Press repeatedly to select **Clear**, **Optimum**, **Soft**, **User** picture mode.

### **DASP Button (Digital Auto Sound Processing)**

Use this button to select the sound tone. Press repeatedly to select **Flat**, **Music**, **Movie**, **Sports**, **User** sound tone.

- **ARC/\*** To select the image size of the screen.
- **When AV mode:** 16:9, Zoom1, Zoom2, 4:3
- **When RGB/HDMI /Component mode:** 16:9, 4:3

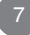

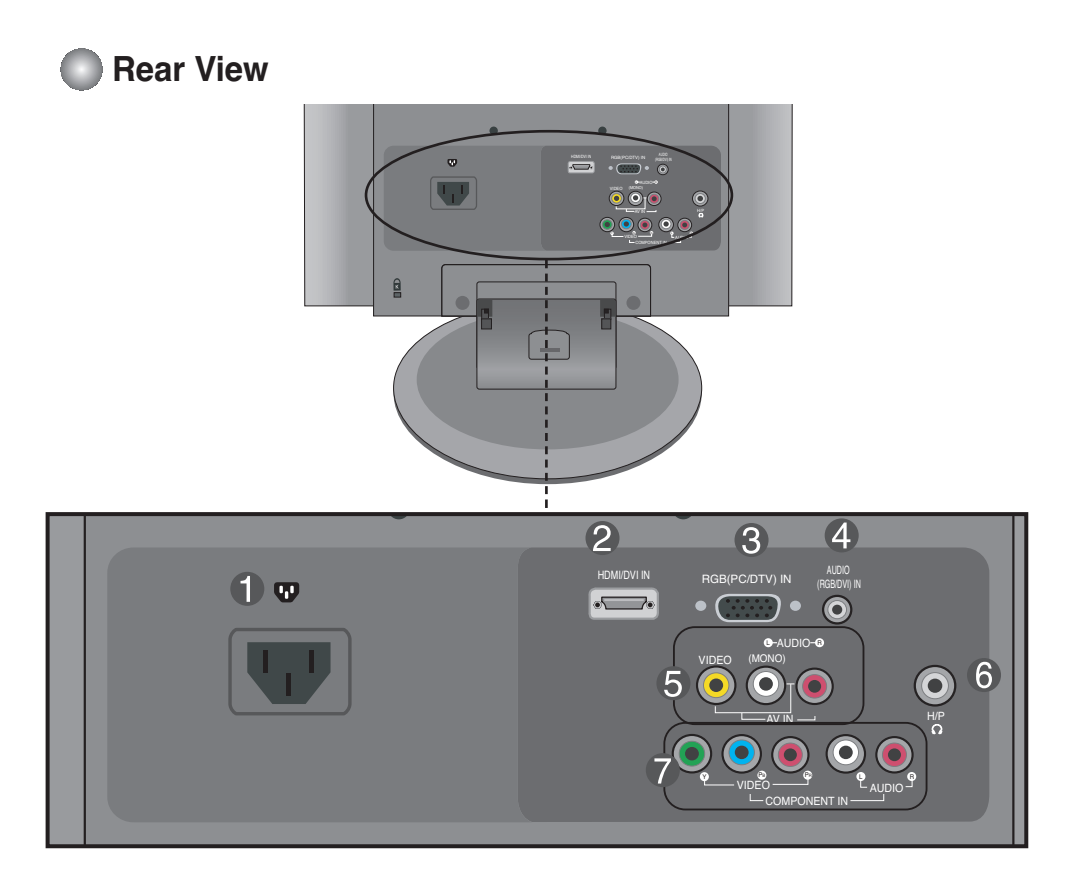

- **Power Connector : Connect the power cord.**
- **HDMI Digital Signal Connector**
- **D-Sub Analog Signal Connector**
- **RGB Sound Jack : Connect to the jack in the PC sound card or D-TV sound Output Jack.**

- **AV Input Terminal**
- **Headphone/Earphone Connection Terminal**
- *Component Input Terminal*

## **AV Input Terminal**

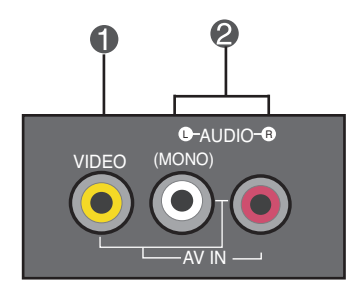

**Video Input Terminal**

**Audio Input Terminal**

### **EXECONDECTING to your PC**

**First of all, see if the computer, product and the peripherals are turned off. Then, connect the signal input cable. 1.**

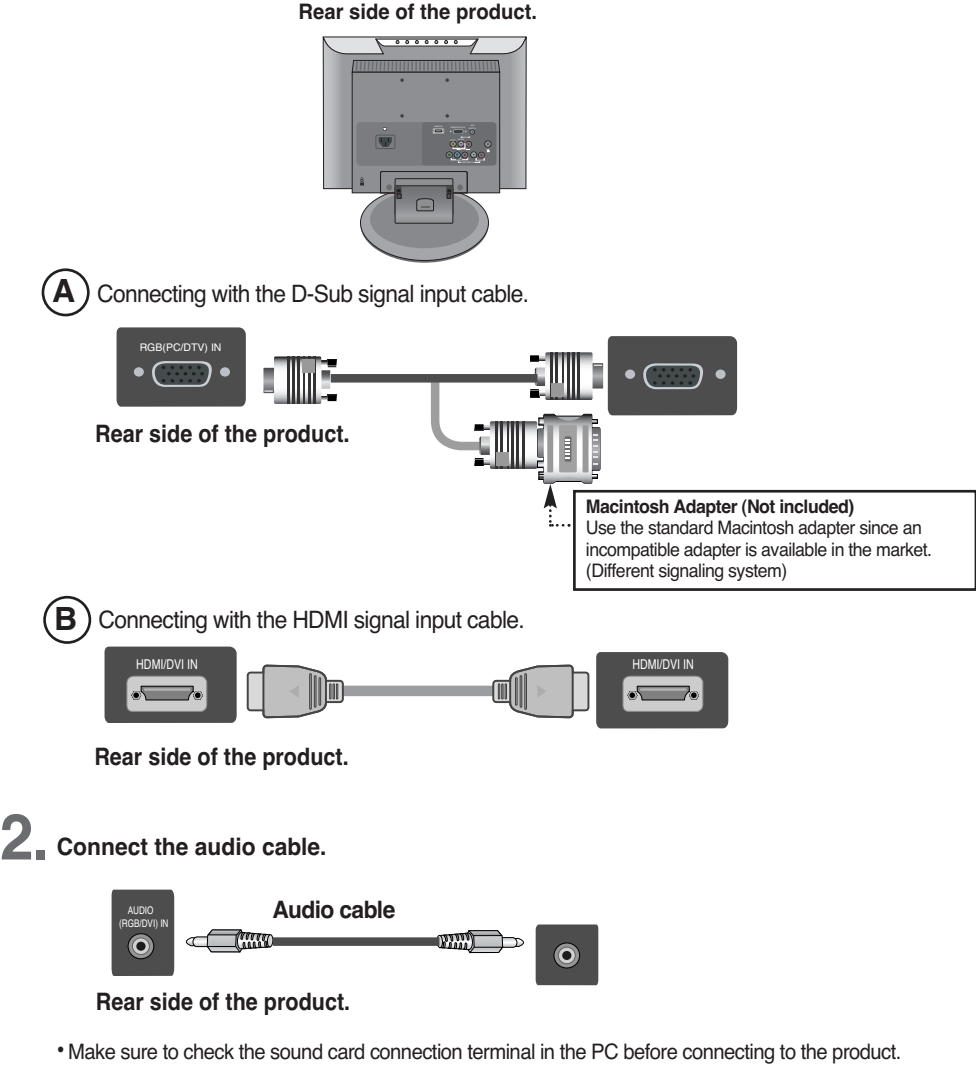

If the PC sound card supports both Speaker Out and Line Out, change it to Line Out by setting the jumper or the PC application. (For more details, refer to the sound card user's guide.)

- **Speaker Out :** The terminal connected to the speaker that is not equipped with an amplifier.

- \***Line Out :** The terminal connected to the speaker equipped with an amplifier.

If Audio Out in the PC sound card has only Speaker Out, reduce the PC volume. This product is integrated with an amplifier.

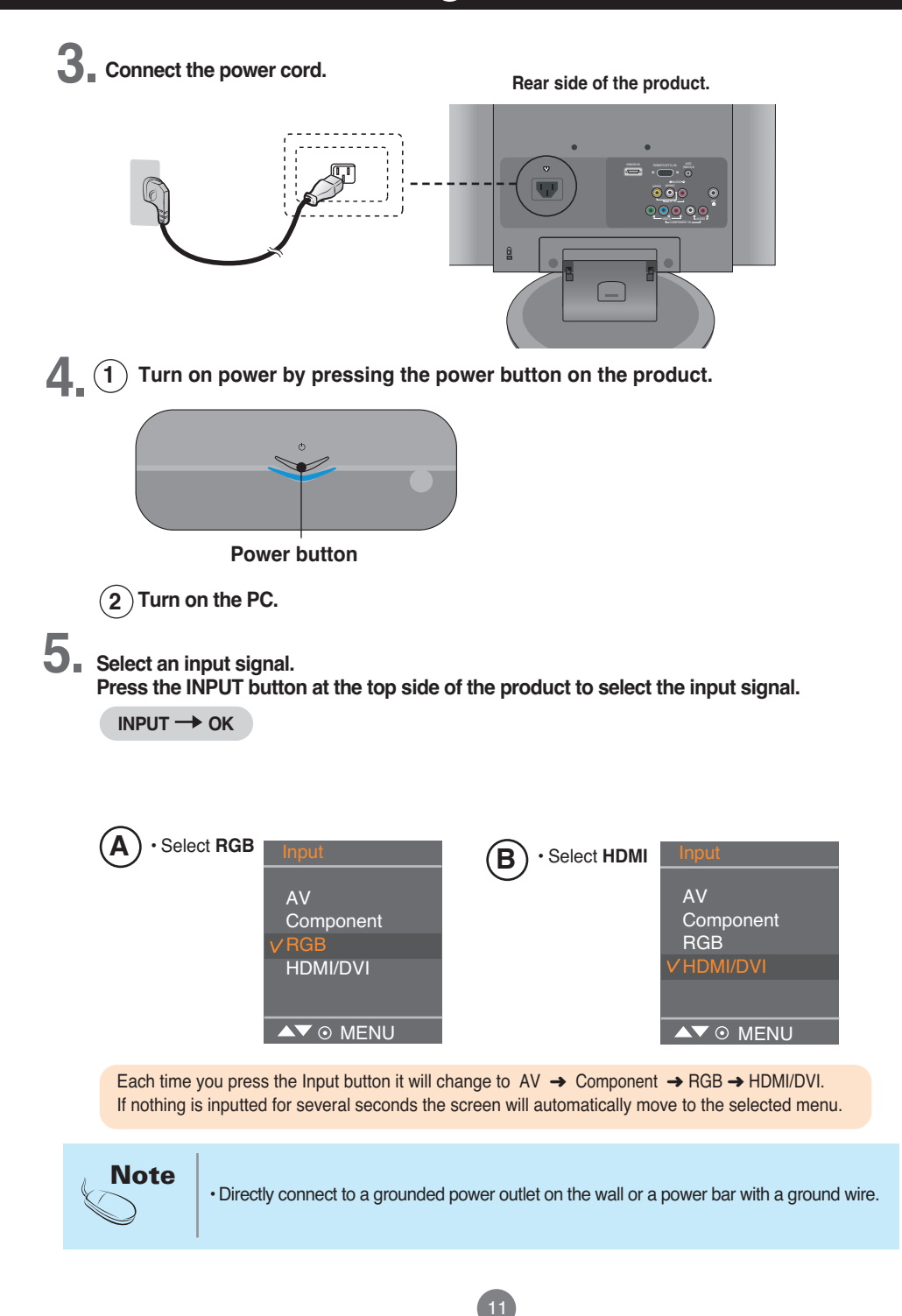

## **EXECONDED** Connecting to VCR/DVD

**connect the video/audio cable as shown in the figure below and then connect the power cord (See page 11).** 

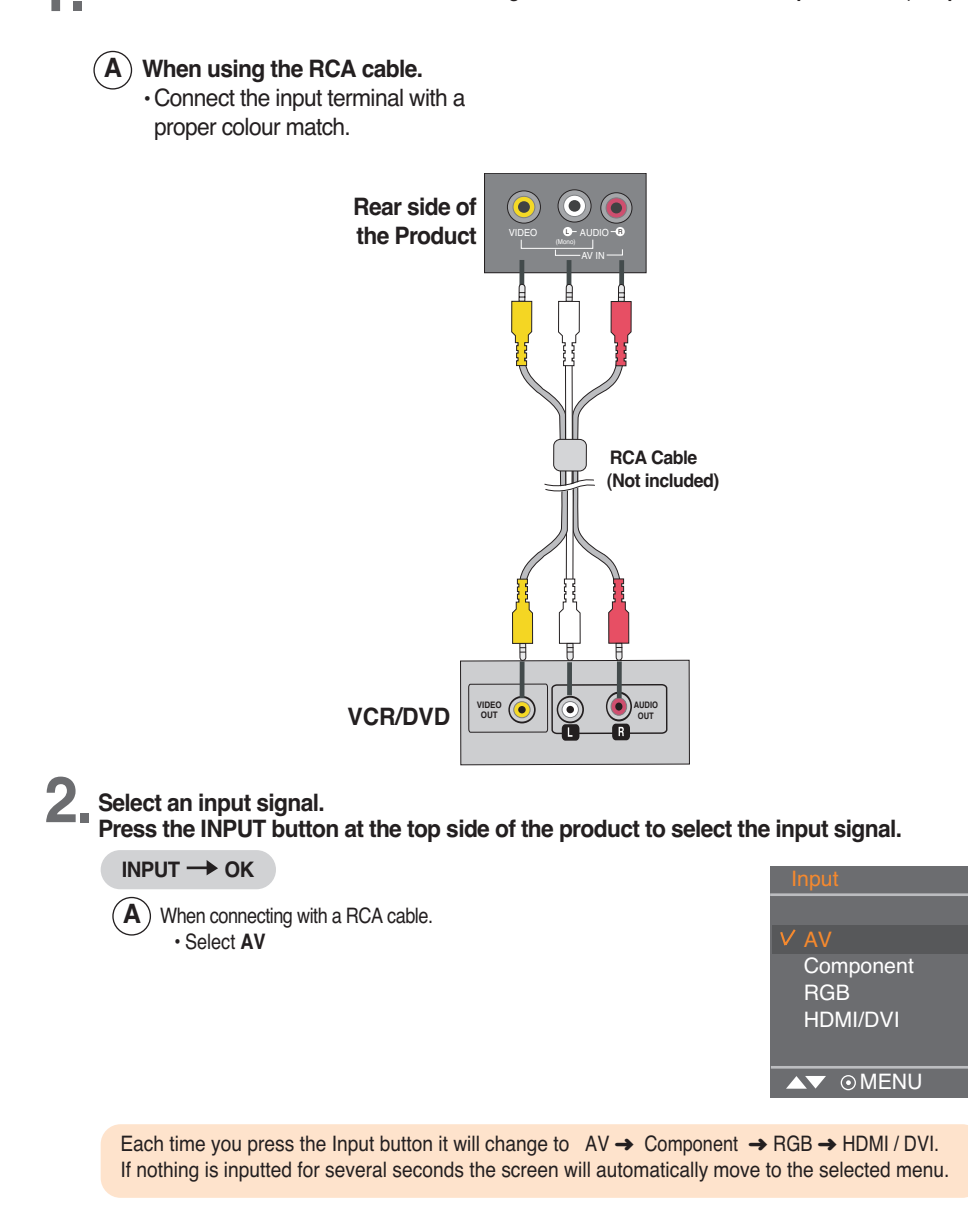

## **EXECONDED** Connecting to Set-top Box /DVD (480i/480p/720p/1080i)

- **Connect the video/audio cable as shown in the figure below and then connect the power cord (See page 11). 1.**
	- Connect the input terminal with a proper color match.

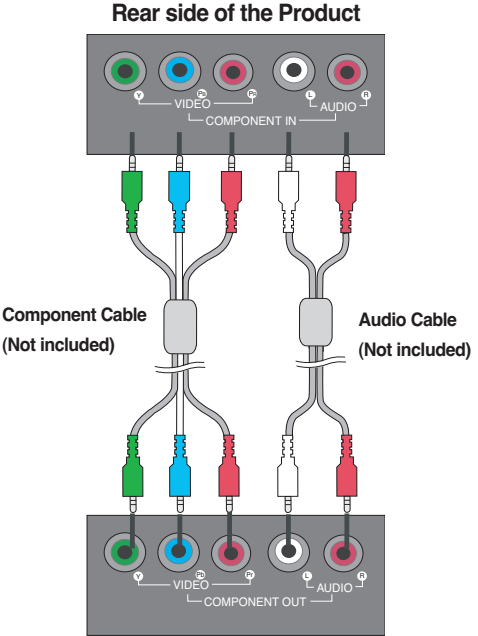

**Set-top Box /DVD**

**Select an input signal. 2.**

**Press the INPUT button at the top side of the product to select the input signal.** 

 $INPUT \rightarrow OK$ 

• Select **Component**

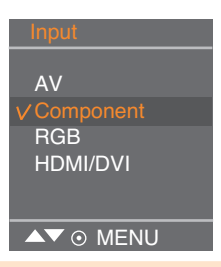

Each time you press the Input button it will change to  $AV \rightarrow$  Component  $\rightarrow$  RGB  $\rightarrow$  HDMI/DVI. If nothing is inputted for several seconds the screen will automatically move to the selected menu.

## **When watching RGB/HDMI from the DVD/Set-top Box**

**Connect the D-sub cable, RCA/PC cable as shown in the below figure and then connect the power cord. (see page 11) 1.**

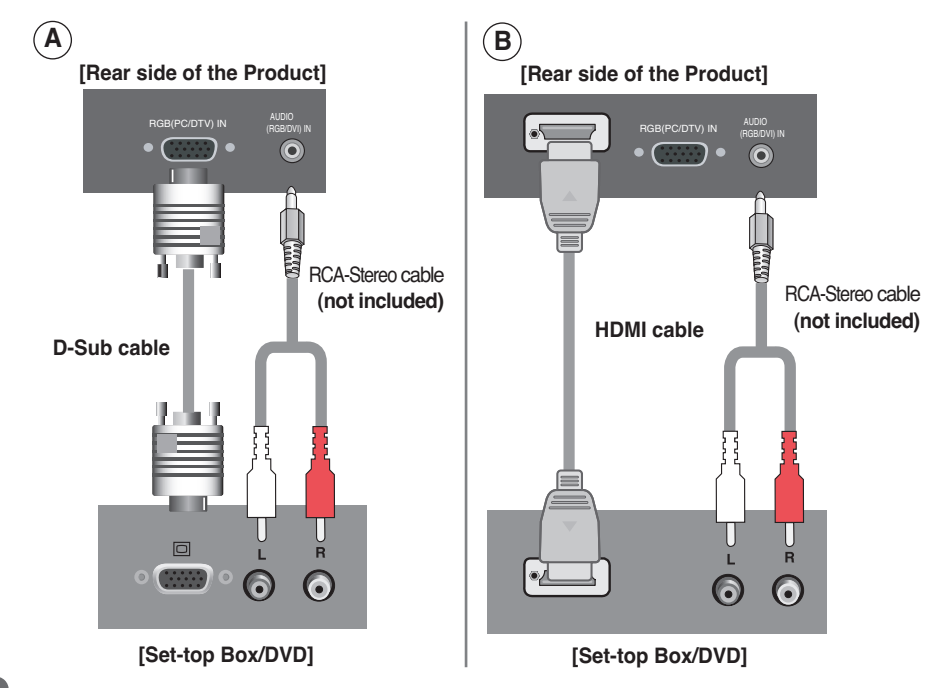

**Select an input signal. 2.**

**Press the INPUT button at the top side of the product to select the input signal.** 

 $INPUT \rightarrow OK$ 

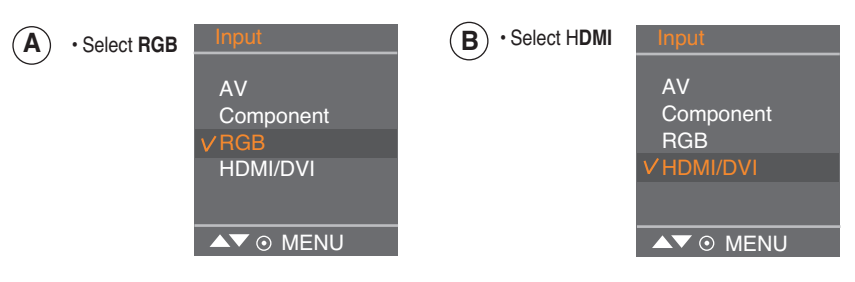

Each time you press the Input button it will change to  $AV \rightarrow$  Component  $\rightarrow$  RGB  $\rightarrow$  HDMI/DVI. If nothing is inputted for several seconds the screen will automatically move to the selected menu.

## **To arrange cables using cable management**

**1. Arrange the cables in the center as shown in the following picture.**

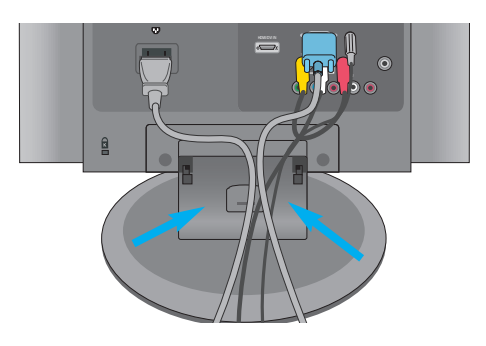

**2. Fit the cable management to the Holder Groove downward.**

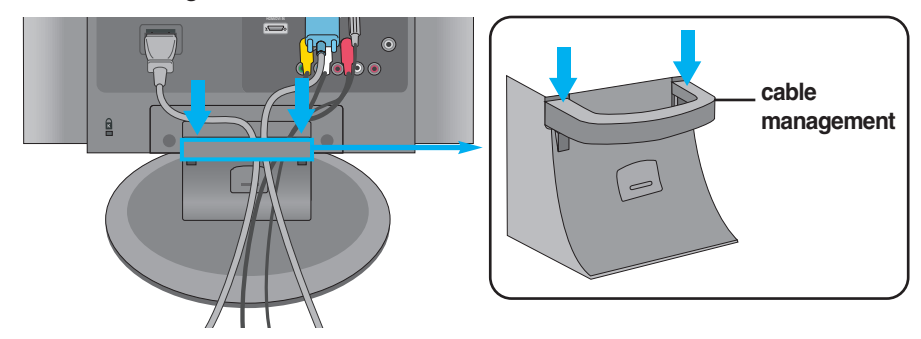

**\* When you want remove it.**

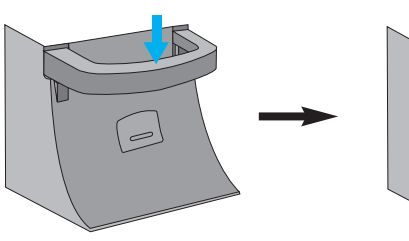

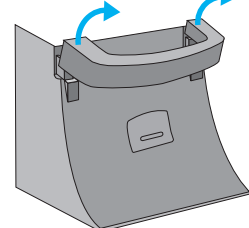

**Push down slightly.**

**Push up slightly to remove it.**

```
Warning
```
- Do not use the cable management as a handle for the Monitor.
- Do not press the cable management.

## **Name of the Buttons in the Screen Adjustment Unit**

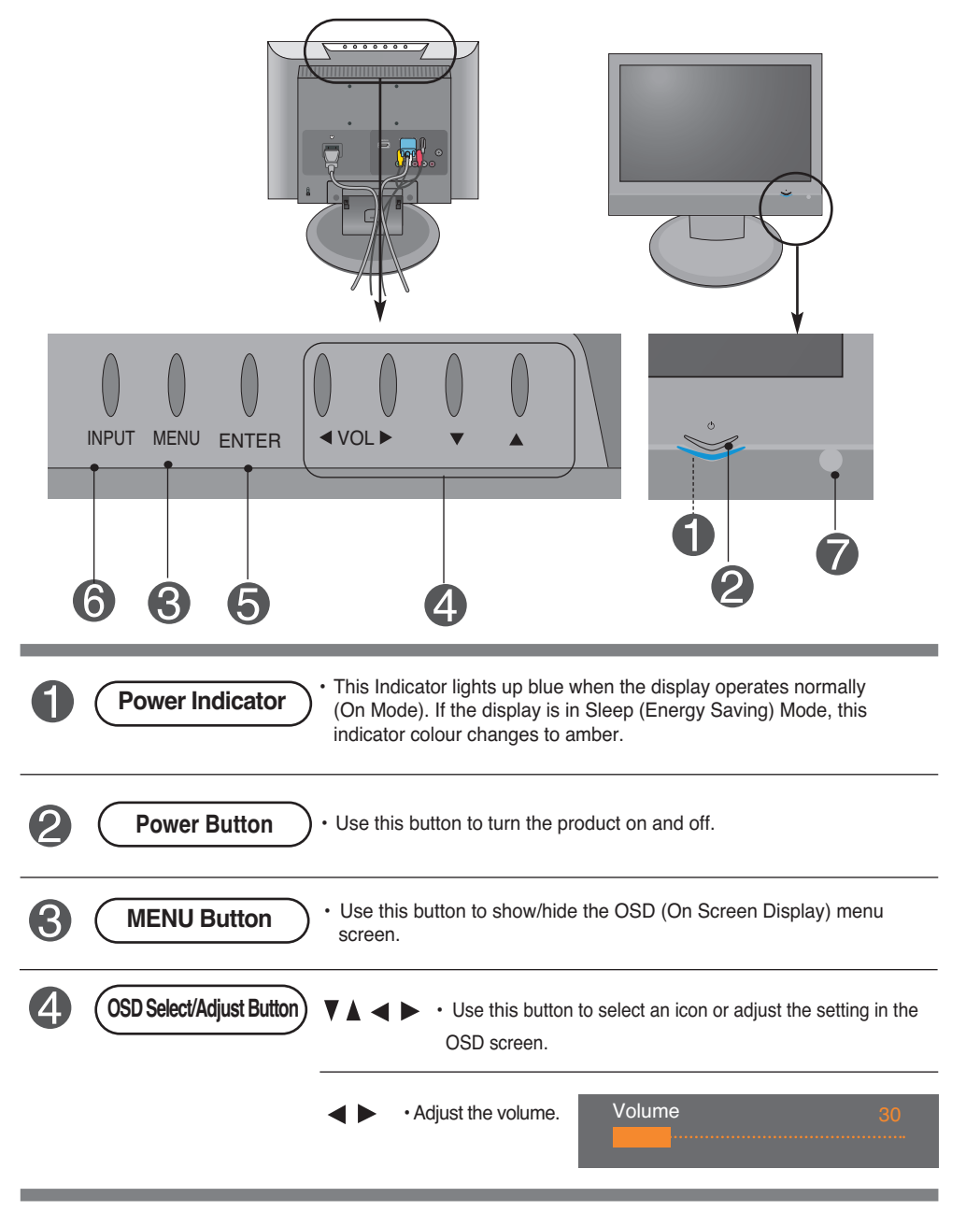

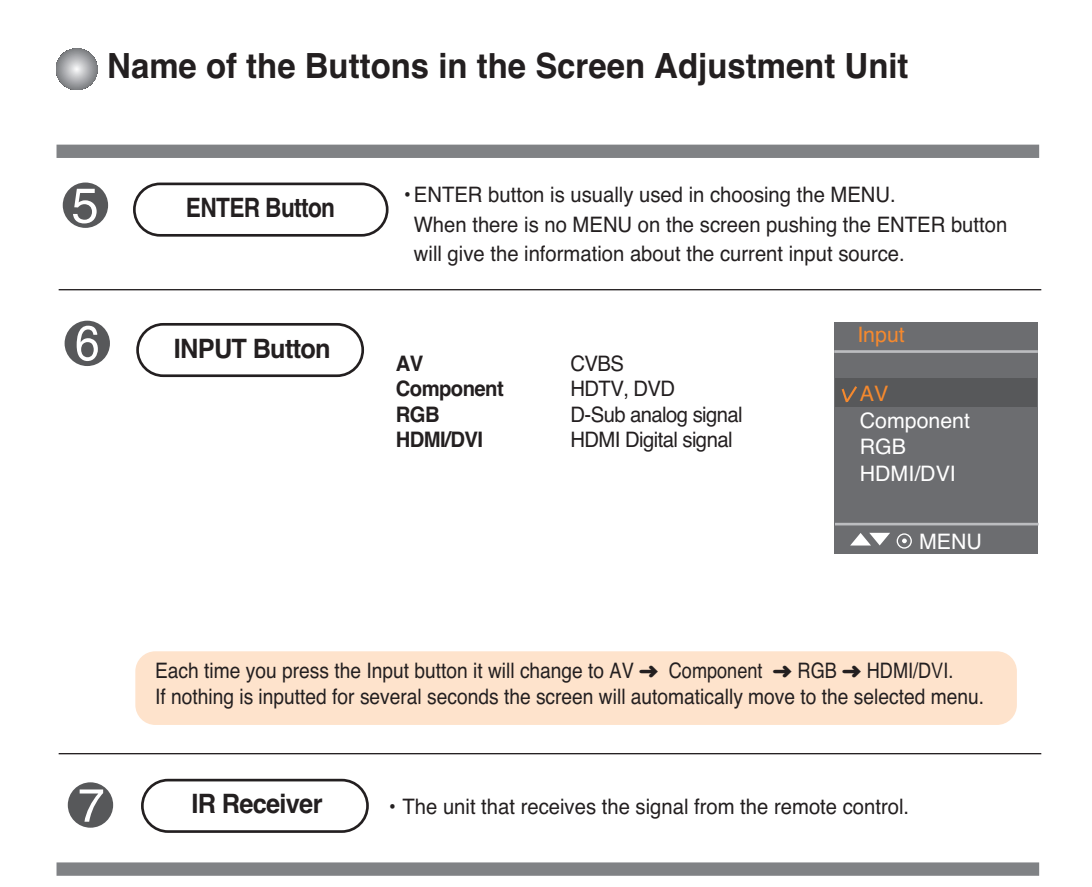

## **OSD (On Screen Display) Menu**

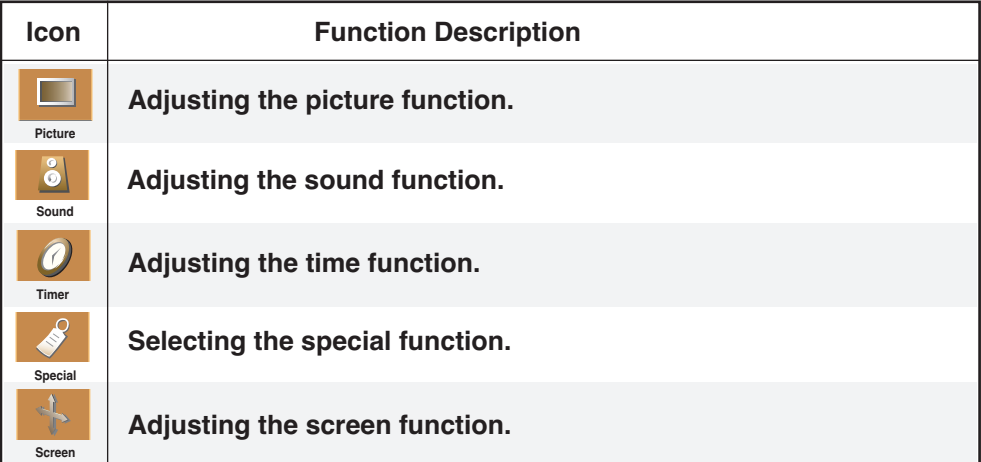

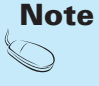

**OSD(On Screen Display)** The OSD function enables you to adjust the screen status conveniently since it provides graphical presentation.

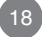

**OSD (On Screen Display) Screen Tracking Order**

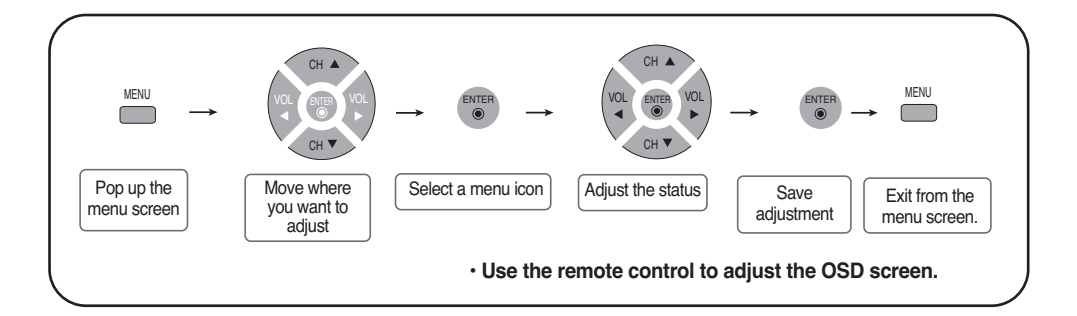

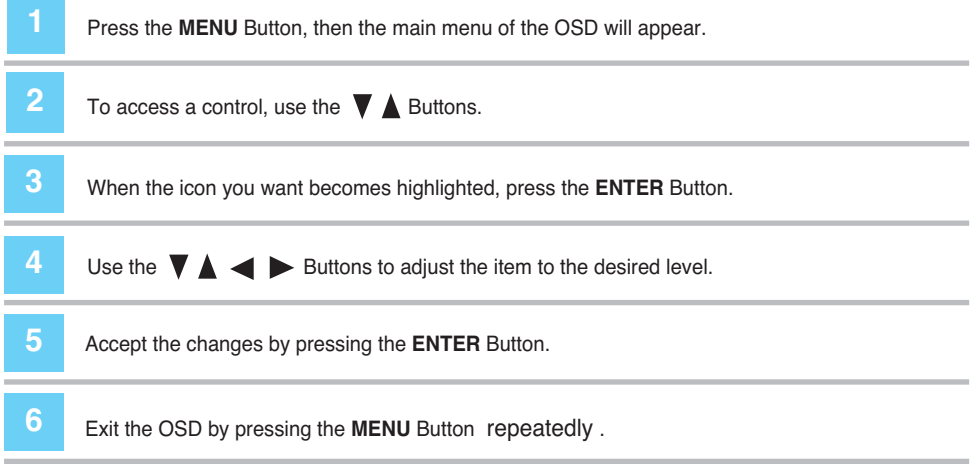

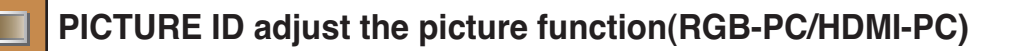

### **APC** (Auto Picture Control) The **APC** function automatically adjusts the screen Picture  $\Box$ APC Clear < ACC Optimum Soft User Reset MENU User ntrast 100

image quality.

- **Clear**
- Select this option to display with a sharp image. **• Optimum**

The most general and natural screen display status.

- **Soft**
- Select this option to display with a mild image. **• User**

Select this option to use the user-defined settings.

**Contrast** : To adjust the contrast of the screen. **Brightness** : To adjust the brightness of the screen.

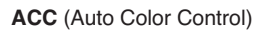

MENU

Brightness 100

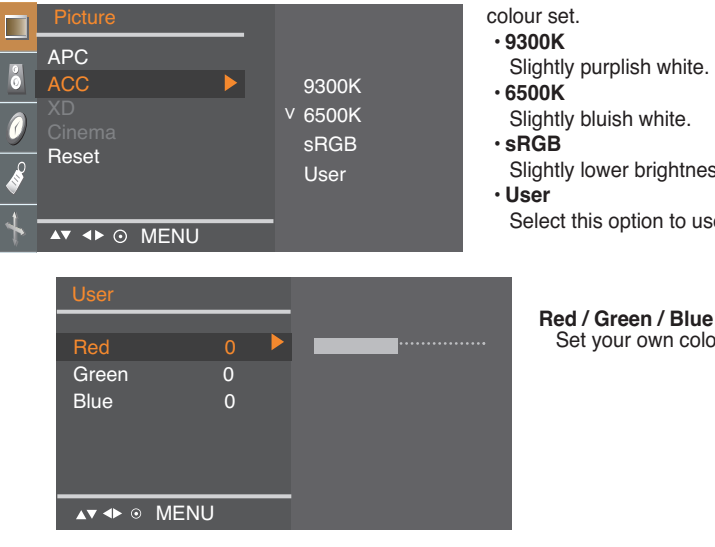

20

The **ACC** function automatically adjusts the screen

Slightly lower brightness.

Select this option to use the user-defined settings.

**Red / Green / Blue** Set your own colour levels.

## **PICTURE ID adjust the picture function(RGB-PC/HDMI-PC)**

- **XD XD** is LG Electronics unique picture improving technology to display a real **HD** source through an advanced digital signal processing algorithm. It's not available to use this function in **RGB-PC** or **HDMI-PC** modes. **Manual** is activated after selecting the user of **APC**. (It's not working RGB-PC, HDMI-PC mode.)
- (Function works in the following mode AV, Component 480i) When you watch the movie, this function adjusts the set to the best picture appearance. (It's not working RGB/HDMI mode.) **Cinema**
- **Reset** Return to the default settings **APC**, **ACC** at the factory.

## **PICTURE ID adjust the picture function (AV/Component/RGB-DTV/HDMI-DTV)**

### **APC** (Auto Picture Control)

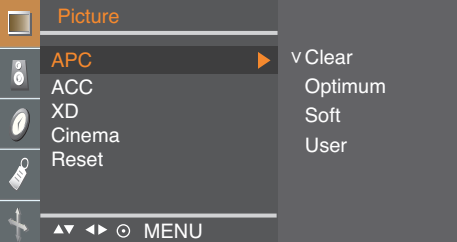

The **APC** function automatically adjusts the screen image quality.

- **Clear**
- Select this option to display with a sharp image. **• Optimum**
- The most general and natural screen display status.
- **Soft**

Select this option to display with a mild image. **• User**

Select this option to use the user-defined settings.

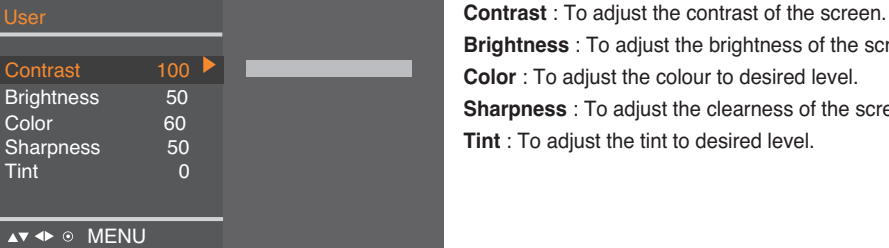

**Brightness** : To adjust the brightness of the screen. **Color** : To adjust the colour to desired level. **Sharpness** : To adjust the clearness of the screen. **Tint** : To adjust the tint to desired level.

### **ACC** (Auto Color Control)

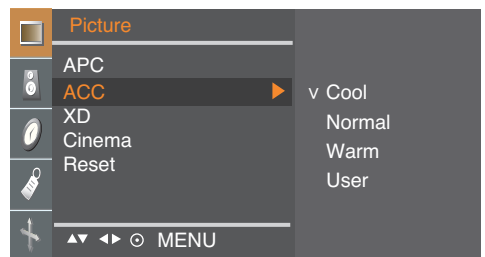

The **ACC** function automatically adjusts the screen color set.

- **Cool**
	- Slightly purplish white.
- **Normal**

Slightly bluish white.

**• Warm**

Slightly reddish white. **• User**

Select this option to use the user-defined settings.

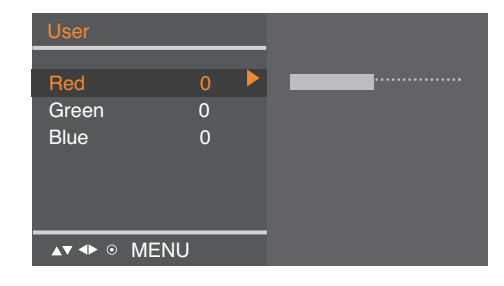

**Red / Green / Blue** Set your own colour levels.

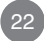

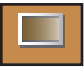

## **PICTURE ID adjust the picture function (AV/Component/RGB-DTV/HDMI-DTV)**

**XD**

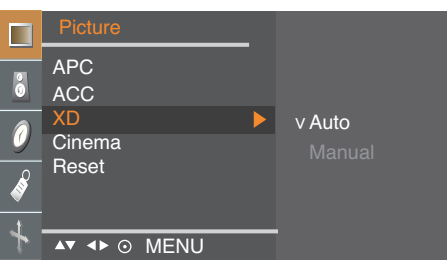

**XD** is LG Electronics unique picture improving technology to display a real **HD** source through an advanced digital signal processing algorithm. It's not available to use this function in **RGB-PC** or **HDMI-PC** modes.

**Manual** is activated after selecting the user of **APC**.

(Function works in the following mode - AV, Component 480i) When you watch the movie, this function adjusts the set to the best picture appearance. **Cinema**

**Reset** Return to the default settings **APC**, **ACC**, **XD**, **Cinema** at the factory.

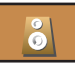

## **SOUND ID to adjust the sound function**

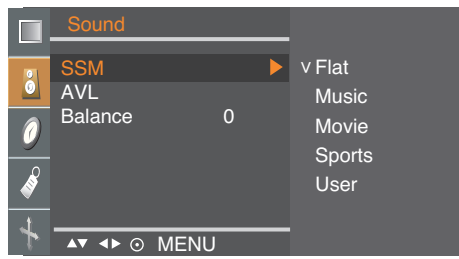

**DASP** (Digital Auto **Sound** Processing)

- The best sound tone quality will be selected automatically depending on the video type that you're currently watching.
- **Flat** : The most commanding and natural audio.
- **Music :** Select this option to enjoy the original sound when listening to the music.
- **Movie** : Select this option to enjoy sublime sound.
- **Sports :** Select this option to watch sports broadcasting.
- **User** : Select this option to use the user-defined audio settings.

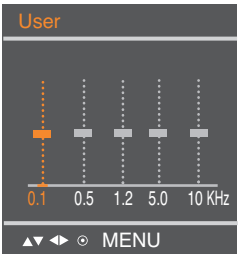

**AVL** To adjust uneven sound volumes across all channels or signals automatically to the most appropriate level. To use this feature, select **On**.

**Balance** Use this function to balance sound from the left and right speakers.

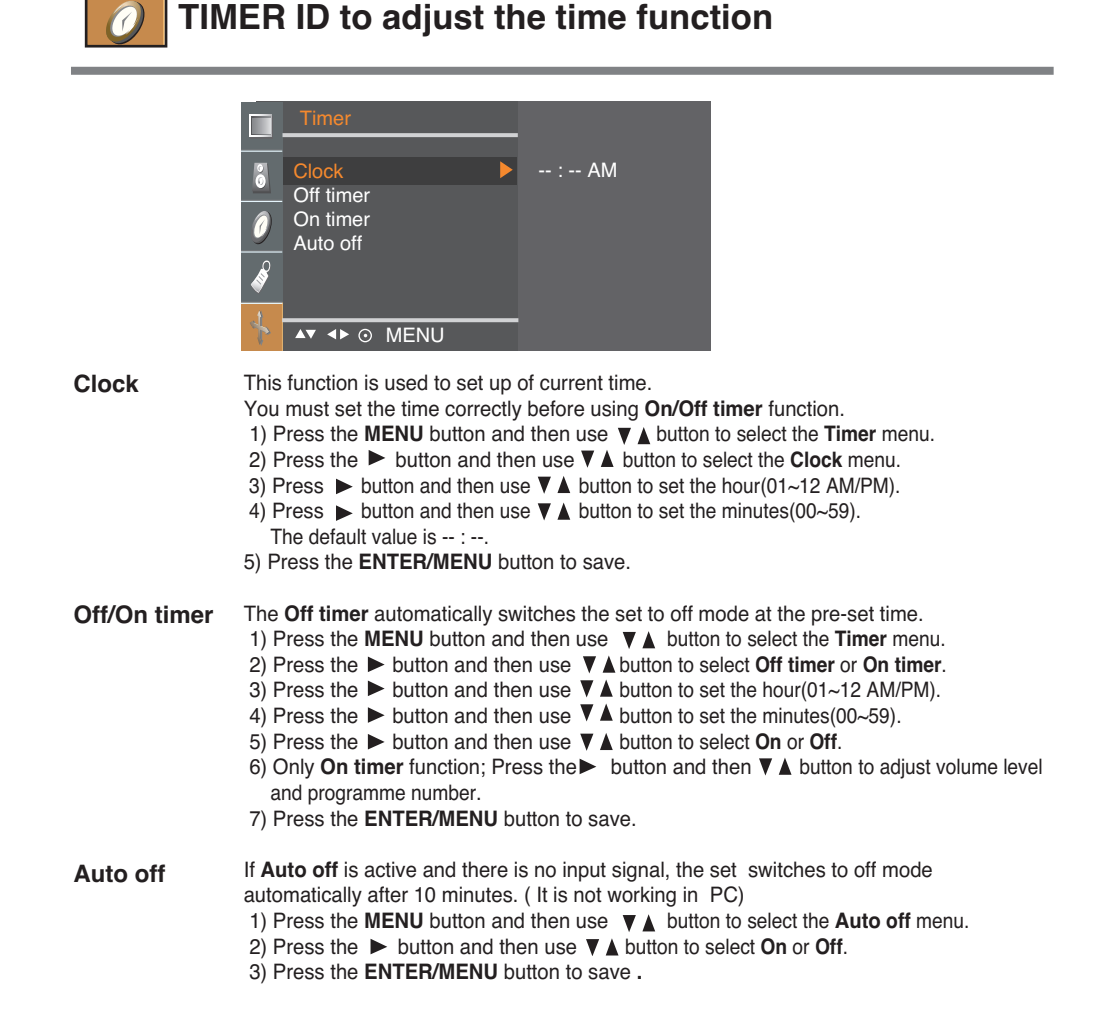

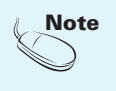

• In the event of power interruption (disconnection or power failure), the **Clock** must be reset. • Two hours after the set is switched on by the **On timer** function it will automatically switch back to off mode unless a button has been pressed.

• Once the **On** or **Off timer** is set, these functions operate daily at the preset time.

- **Off timer** function overrides **On timer** function if they are set to the same time.
- The set must be in off mode for the **On timer** to work.
- **On timer** will move on to auto off if no activity is received in 2hours after setting the **On timer**.
- If the monitor switches to sleep mode when using the PC, "Clock" menu dose not operate.

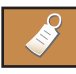

## **SPECIAL ID to Select the special function**

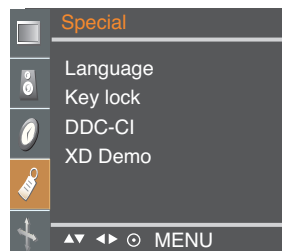

**Language** To choose the language in which the control names are displayed.

**DDC-CI** DDC/CI(Display Data Channel Command Interface) is communication protocol for communications between PC and monitor. DDC/CI makes it possible to adjust and setup detailed functions on PC instead of the monitor OSD. **Key lock** Use the  $\nabla$   $\blacktriangle$  buttons to select **On** or **Off**. It can be set up so that it can only be used with the remote control. This feature can prevent unauthorized viewing. In order to lock the OSD screen adjustment, set the **Key lock** tab to the '**On**' position. In order to unlock it, do the following : Push the **menu** button on the remote control and set **Key lock** to the '**Off**' position.

Monitor can be adjusted with PC by connecting communication between PC and monitor when DDC/CI is ON, and monitor cannot be adjusted with PC because communication between PC and monitor is disconnected when DDC/CI is OFF.

**XD Demo** Use it to see the difference between XD demo on and XD Demo off. (XD Demo function is not available in RGB PC/ HDMI PC mode.)

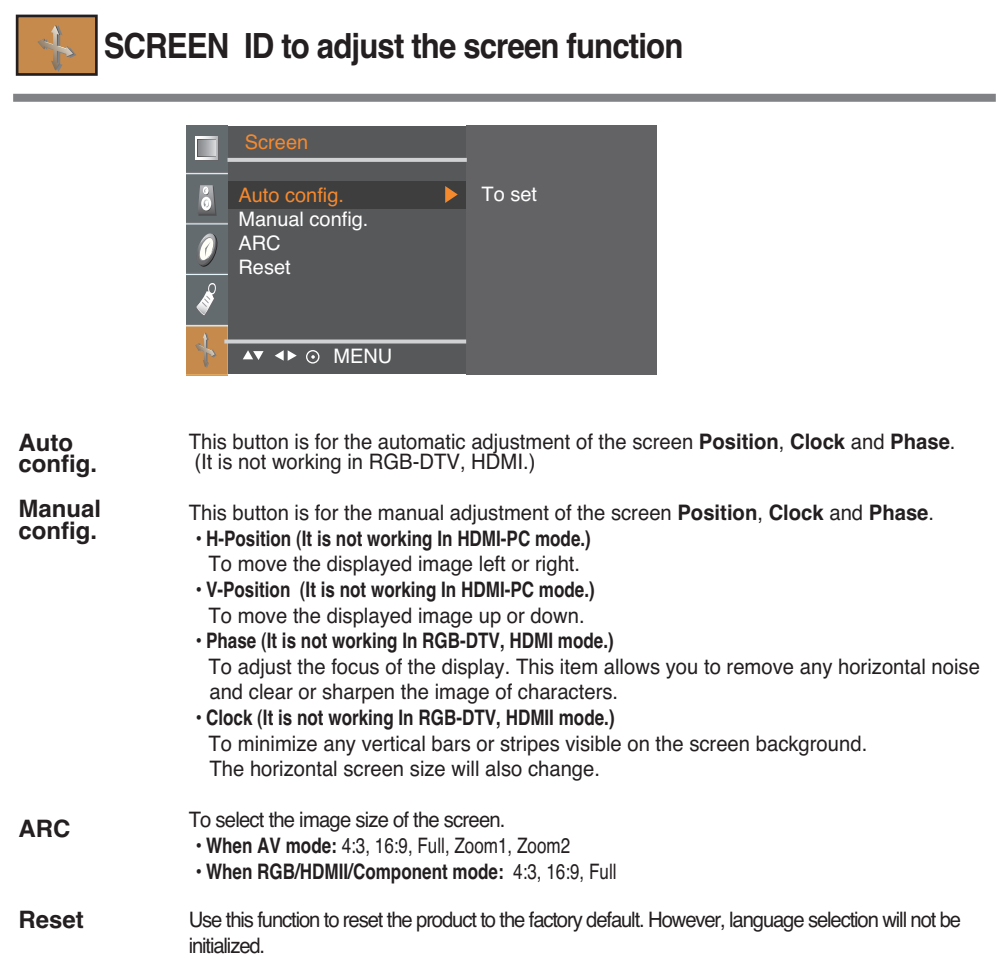

## **Troubleshooting**

## **No image is displayed**

- **Is the product's power cord connected?**
- **Is the power indicator turning on?**
- **Power is on, power indicator is blue but the screen appears extremely dark.**
- **Does the power indicator look amber?**
- **Does the 'Out of range' message appear?**
- **Does the 'Check signal cable' message appear?**
- Check if the power cord is properly connected to the outlet.
- See if the power switch is turned on.
- Adjust brightness and contrast again.
- If the product is in power saving mode, move the mouse or press any key.
- In DVD Player or Set-top Box, check the power status of connected device.
- The signal from the PC (video card) is out of the vertical or horizontal frequency range of the product. Adjust the frequency range by referring to the Specifications in this user's guide.
	- **\* Maximum resolution** 19 inch : **RGB :** 1440 X 900 @75 Hz **HDMI :** 1440 X 900 @60 Hz
- The signal cable between PC and product is not connected. Check the signal cable.
- Press the 'INPUT' button in the remote control to check the input signal.

## **'Unknown Product' message appears when the product is connected.**

- **Did you install the driver?**
- Install the product driver, which is provided with the product, or download it from the web site. (http://www.lge.com)
- See if the plug&play function is supported by referring to the video card user's guide.

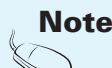

 $\mathsf{Note}$   $\mid$  \* Vertical frequency: To enable the user to watch the product display, screen image should be changed tens of times<br>Note in every second like a fluorescent lamp. The vertical frequency or refresh rate is the The unit is Hz.

**\* Horizontal frequency:** The horizontal interval is the time to display one vertical line. When the 1 is divided by horizontal interval, the number of horizontal lines displayed every second can be tabulated as the horizontal frequency. The unit is kHz.

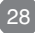

## **Troubleshooting**

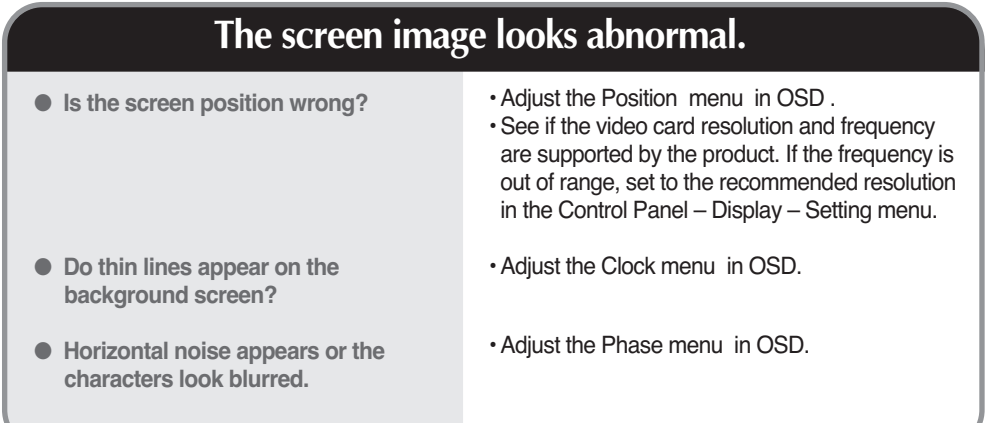

## **After-image appears on the product.**

- **After-image appears when the product is turned off.**
- If you use a fixed image for a long time, the pixels may be damaged quickly. Use the screen saver function.

## **Troubleshooting**

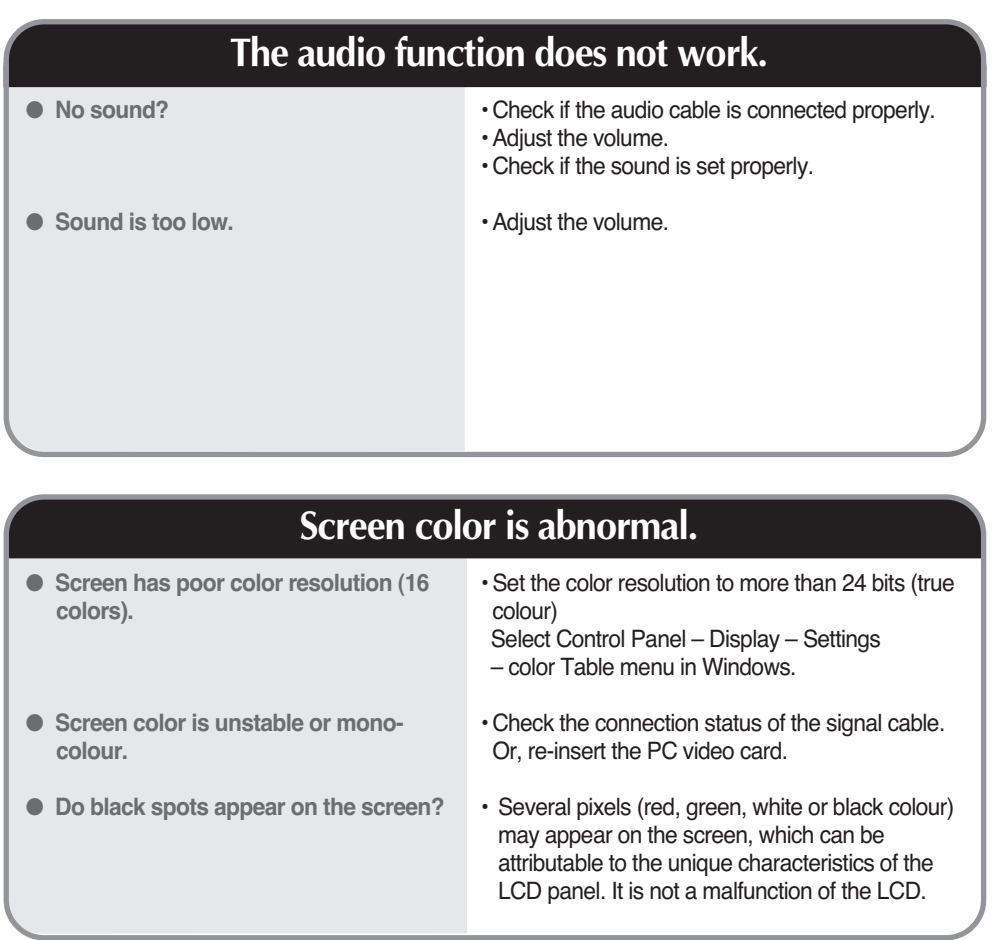

30

 $\begin{array}{c} \hline \end{array}$ 

**The product specifications can change without prior notice for product improvement.**

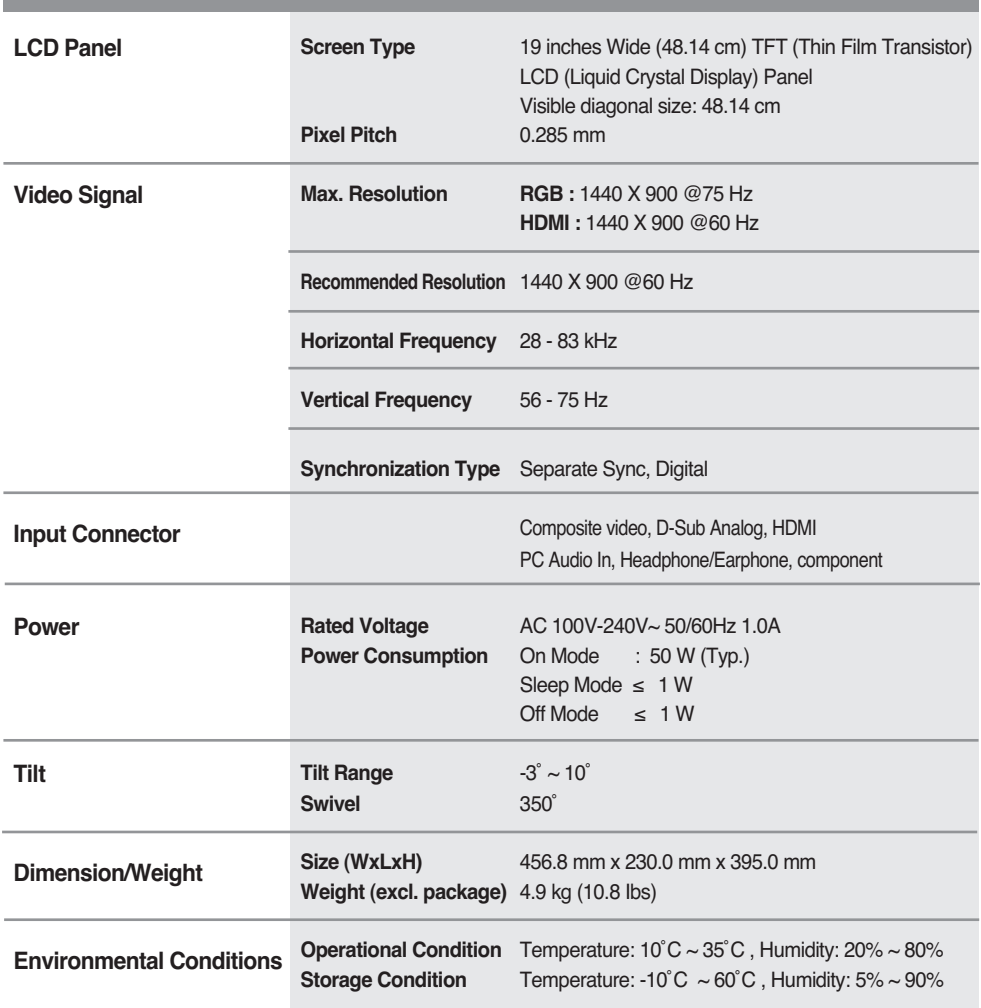

## **PC Mode – Preset Mode**

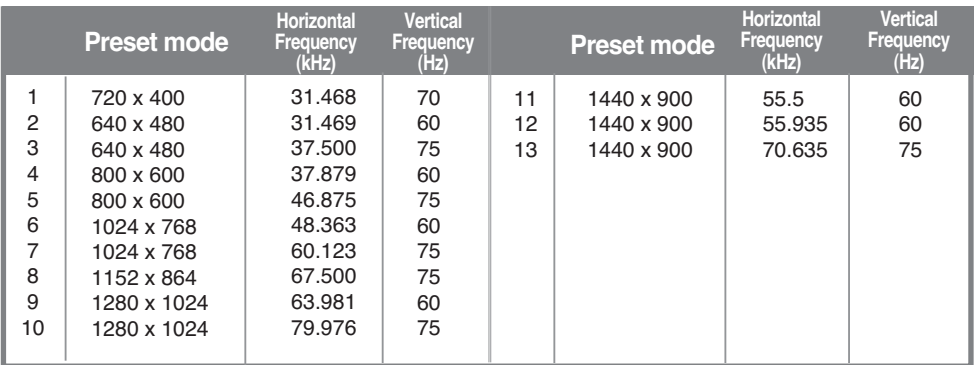

\* 1~13 : RGB mode \* 1~12 : HDMI mode

## **DTV -Timing**

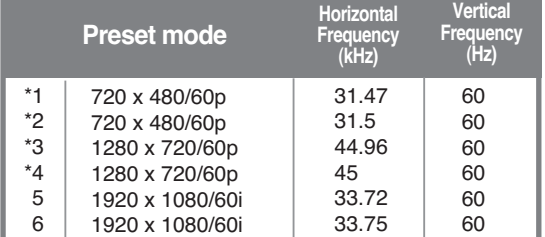

\* : User have to select directness PC or DTV when using the PC or the Set-top box this resolution.

## **Power Indicator**

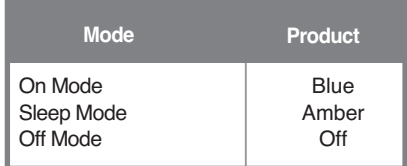

## **VESA wall mounting**

## **This product meets VESA-compliant mounting interface pad specifications.**

**1.** Put the product on a piece of cloth or other soft surface with the front side facing downward.

**2.** Please pull and remove the stand base while pressing the button on the stand body in the direction of the arrows. **3.** Please put the stand body up.

**4.** Please pull and remove the stand body while sliding and holding the latches down.

**5.** Fasten the screw on the backside of the product and the other one in the joint of the stand.

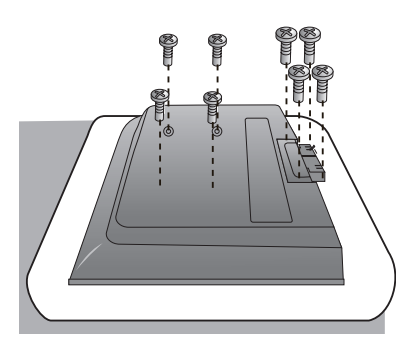

**6.**Install the VESA standard wall mounting.

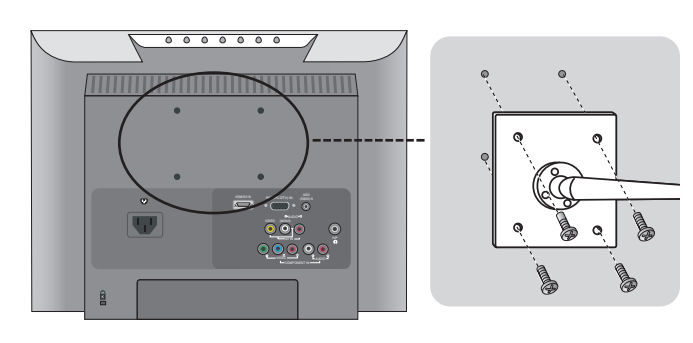

### **VESA wall mounting**

Connected to another object (stand type and wallmounted type). This product accepts a VESA-compliant mounting interfacepad. (This has to be purchased separately if required.) For further information, refer to the VESA Wall Mounting Instruction Guide.

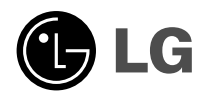

 $\overline{\phantom{a}}$ 

# **Regulatory information Regulatory information**

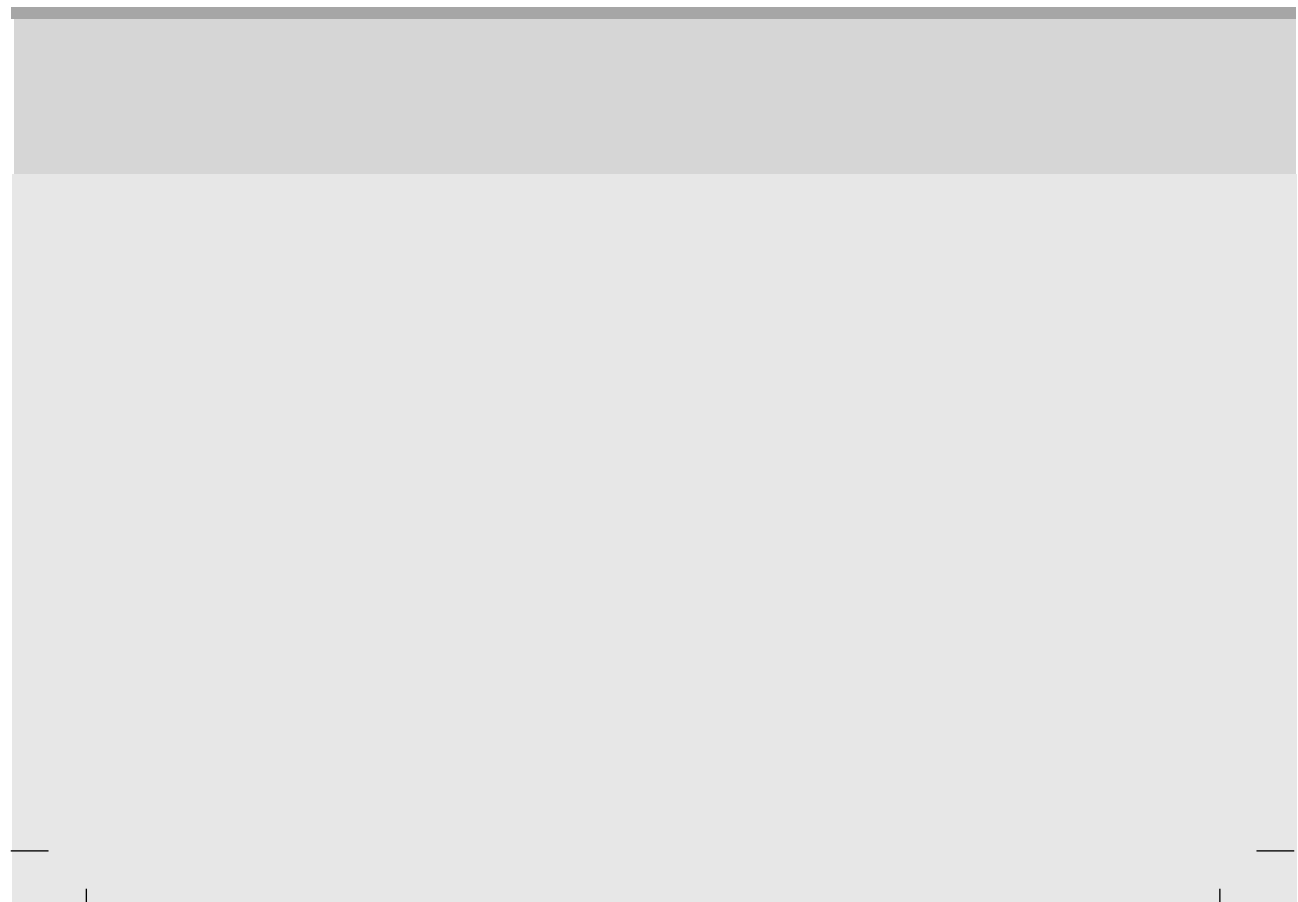

### **FCC Compliance Statement**

This equipment has been tested and found to comply within the limits of a Class B digital device pursuant to Part 15 of the FCC Rules. These limits are designed to provide reasonable protection against harmful interference in a residential installation.

This equipment generates, uses, and can radiate radio frequency energy and if not installed and used in accordance with the instructions, may cause harmful interference to radio communications. However, there is no guarantee that interference will not occur in a particular installation.

If this equipment does cause harmful interference to radio or television reception (which can be determined by turning the equipment on and off), the user is encouraged to try to correct the interference by using one or more of the following measures:

- Reorient or relocate the receiving antenna.
- Increase the separation between the equipment and the receiver.
- Connect the equipment into an outlet on a circuit different from that to which the receiver is connected.
- Consult the dealer or an experienced radio/TV technician for help.

Caution: Changes or modifications not expressly approved by the party responsible for compliance could void the user's (or your) authority to operate the equipment. Only peripherals (digital input/output devices, terminals, printers, etc.) certified to comply with the Class B limits may be attached to this monitor. Operation with non-certified peripherals is likely to result in interference to radio and TV reception. Only shielded signal cables may be used with this System.

**NOTICE** The regulations are applied only to the products with the ID LABEL indicating specific requirements.

### **Canadian DOC Notice**

This Class B digital apparatus meets all requirements of the Canadian Interference-Causing Equipment Regulations. Cet appareil numérique de la classe B

respecte toutes les exigences du Règlement sur le matériel brouilleur du Canada.

**NOTICE** The regulations are applied only to the products with the ID LABEL indicating specific requirements.

### **CE Conformity Notice** (for Europe)

Products with the "CE" Marking comply with the EMC Directive(89/336/EEC) and LOW VOLTAGE Directive (73/23/EEC) issued by the Commission of the European Community.

Compiance with these directives implies conformity to the following European Norms :

- **EN 55022 ; Radio Frequency Interference**
- **EN 55024 ; Electromagnetic Immunity**
- **EN 61000-3-2 ; Power Line Harmonics**
- **EN 61000-3-3 ; Voltage Fluctuations**
- **EN 60950 ; Product Safety**

**NOTICE** 

The regulations are applied only to the products with the ID LABEL indicating specific requirements.

### **Low Radiation Compliance (MPR II)**

This monitor meets one of the strictest guidelines available today for low radiation emissions, offering the user extra shielding and an antistatic screen coating. These guidelines, set forth by a government agency in Sweden, limit the amount of emission allowed in the Extremely Low Frequency (ELF) and Very Low Frequency (VLF) electromagnetic range.

### **TCO95** (TCO95 applied model only)

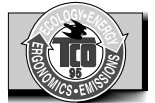

#### **Congratulations!**

You have just purchased a TCO'95 approved and labelled product! Your choice has provided you with a product developed for professional use. Your purchase has also contributed to reducing the burden on the environment and to the further development of environmentally-adapted electronic products.

**Why do we have environmentally labelled computers?**  In many countries, environmental labelling has become an established method for encouraging the adaptation of goods and services to the environment. The main problem as far as computers and other electronic equipment are concerned is that environmentally harmful substances are used both in the products and during their manufacture. Since it has not been possible so far for the majority of electronic equipment to be recycled in a satisfactory way, most of these potentially damaging substances sooner or later enter Nature.

There are also other characteristics of a computer, such as energy consumption levels, that are important from both the working and natural environment viewpoints. Since all types of conventional electricity generation have a negative effect on the environment (acidic- and climaticinfluencing emissions, radioactive waste, etc.), it is vital to conserve energy. Electronic equipment in offices consumes as enormous amount of energy, since it is often routinely left running continuously.

#### **What does the environmenal labelling involve?**

This product meets the requirements for the TCO'95 scheme, which provides for international environmental labelling of personal computers. The labelling scheme was developed as a joint effort by the TCO (The Swedish Confederation of Professional Employees),

Naturckyddsföreningen (The Swedish Society for Nature Conservation), and NUTEK (The National Board for Industrial and Technical Development in Sweden), and SEMKO AB (an international certification agency).

The requirements cover a wide range of issues: environment, ergonomics, usability, emission of electrical and magnetic fields, energy consumption and electrical and fire safety.

The environmental demands concern, among other things, restriction on the presence and use of heavy metals, brominated and chlorinated flame retardants, CFCs (freons), and chlorinated solvents. The product must be prepared for recycling, and the manufacturer is obliged to have an environmental plan, which must be adhered to in each country where the company implements its operational policy.

The energy requirements include a demand that the

computer and/or display, after a certain period of inactivity, shall reduce its power consumption to a lower level, in one or more stages. The length of time to reactivate the computer shall be reasonable for the user.

Labelled products must meet strict environmental demands, for example, in respect of the reduction of electric and magnetic fields, along with physical and visual ergonomics and good usability.

The following is a brief summary of the environmental requirements met by this product. The complete environmental criteria document may be ordered from:

TCO Development Unit Linnegatan 14, S-11494 Stockholm, Sweden FAX +46-8 782 92 07 E-mail (Internet): development@tco.se

Current information regarding TCO'95 approved and labelled products may also be obtained on the Internet using the address: http://www.tco-info.com/

TCO'95 is a co-operative project between:

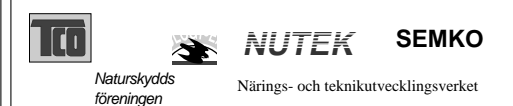

#### **Environmental requirements**

Brominated flame retardants are present in printed circuit boards, cabling, casings, and housings, and are added to delay the spread of fire. Up to 30% of the plastic in a

computer casing can consist of flame-retardant substances. These are related to another group of environmental toxins, PCBs, and are suspected of giving rise to similar harm, including reproductive damage in fisheating birds and mammals. Flame retardants have been found in human blood, and researchers fear that they can disturb fetus development.

Bio-accumulative1 TCO'95 demands require that plastic components weighing more than 25 grams must not contain flame retardants with organically bound chlorine or bromine.

Lead can be found in picture tubes, display screens, solder, and capacitors. Lead damages the nervous system and in higher doses causes lead poisoning. The

relevant bio-accumulative TCO'95 requirement permits the inclusion of lead, as no replacement has yet been developed.

Cadmium is present in rechargeable batteries and in the color-generating layers of certain computer displays. Cadmium damages the nervous system and is toxic in high doses. The relevant bio-accumulative TCO'95 requirement states that batteries may not contain more than 25 ppm (parts per million) of cadmium. The colorgenerating layers of display screens must not contain any cadmium.

Mercury is sometimes found in batteries, relays and switches. Mercury damages the nervous system and is toxic in high doses. The relevant bio-accumulative TCO'95 requirement states that batteries may not contain more than 25 ppm of mercury and that no mercury is present in any of the electrical or electronic components concerned with the display unit.

CFCs (freons) are sometimes used for washing printed circuit boards and in the manufacture of expanded foam for packaging. CFCs break down ozone and thereby damage the ozone layer in the atmosphere, causing increased reception on Earth of ultra-violet light with consequent increased risks of skin cancer (malignant melanoma). The relevant TCO'95 requirement: Neither CFCs nor HCFCs may be used during the manufacture of the product or its packaging.

1 **Bio-accumulative means that the substance accumulates within living organisms.**

#### **Shipping Package**

The packaging material can be recycled, or you can save it to return the monitor to a service center for repair or disposal.

#### **CFC Compounds in Distribution Packaging**

Cushioning material used for shipping finished monitors are not manufactured with nor do they contain any CFC compounds.

### **Design for Disassembly/Recycling**

These monitors have been designed for easy end-of-life disassembly and recycling. Fasteners are generally of the same type for efficient disassembly. Components made of different materials can be easily separated and plastics have been identified using intermational symbols to aid in recycling.

#### **Monitor Disposal**

WARNING If you need to dispose of a monitor, ask a qualified service representative for the proper procedure. Improper disposal could result in personal injury from implosion.

### **TCO'99** (TCO'99 applied model only)

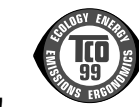

#### **Congratulations!**

You have just purchased a TCO'99 approved and labelled product! Your choice has provided you with a product developed for professional use. Your purchase has also contributed to reducing the burden on the environment and also to the further development of environmentally adapted electronics products.

#### **Why do we have environmentally labelled computers?**

In many countries, environmental labelling has become an established method for encouraging the adaptation of goods and services to the environment. With the growing manufacture and usage of electronic equipment throughout the world, there is a recognized concern for the materials and substances used by electronic products with regards to their eventual recycling and disposal. By proper selection of these materials and substances, the impact on the environment can be minimized.

There are also other characteristics of a computer, such as energy consumption levels, that are important from the viewpoints of both the work (internal) and natural (external) environments. Electronic equipment in offices is often left running continuously, resulting in unnecessary consumption of large amounts of energy and additional power generation. From the standpoint of carbon dioxide emissions alone, it is vital to save energy.

#### **What does labelling involve?**

The product meets the requirements for the TCO'99 scheme which provides for international and environmental labelling of personal computers and/or displays. The labelling scheme was developed as a joint effort by the TCO (The Swedish Confederation of Professional Employees), Svenska Naturskyddsforeningen (The Swedish Society for Nature Conservation) and Statens Energimyndighet (The Swedish National Energy Administration).

Approval requirements cover a wide range of issues: ecology, ergonomics, emission of electrical and magnetical fields, energy consumption and electrical safety.

Ecological criteria impose restrictions on the presence and use of heavy metals, brominated and chlorinated flame retardants, and other substances. The product must be prepared for recycling and the manufacturing site(s) shall be certified according to ISO14001 or EMAS registered.

Energy requirements include a demand that the system unit and/or display, after a certain period of inactivity, shall reduce its power consumption to a lower level in one or more stages. The length of time to reactivate the system unit shall be reasonable for the user.

Labelled products must meet strict environmental demands, for example, in respect of the reduction of electrical and magnetical fields as well as work load and visual ergonomics.

Below you will find a brief summary of the ecological requirements met by this product. The complete ecological criteria document can be found at TCO Development's website http://www.tcodevelopment.com or may be ordered from:

**TCO Development** SE-114 94 STOCKHOLM, Sweden Fax: +46 8 782 92 07 Email : development@tco.se Information regarding TCO'99 approved and labelled products may also be obtained at http://www.tcodevelopment.com

#### **Ecological requirements**

#### Flame retardants

Flame retardants may be present in printed wiring board laminates, cables, and housings. Their purpose is to prevent, or at least to delay the spread of fire. Up to 30% by weight of the plastic in a computer casing can consist of flame retardant substances. Many flame retardants contain bromine or chlorine, and these flame retardants are chemically related to PCBs (polychlorinated biphenyls). Both the flame retardants containing bromine or chlorine and the PCBs are suspected of giving rise to health effects, including reproductive damage in fish-eating birds and mammals, due to the bio-accumulative\* processes when not disposed of in accordance with strict standards for disposal.

TCO'99 requires that plastic components weighing more than 25 grams shall not contain flame retardants with organically bound bromine or chlorine. Flame retardants are allowed in the printed wiring board laminates due to the lack of commercially available alternatives.

#### Cadmium\*\*

Cadmium is present in rechargeable batteries and in the colour-generating layers of certain computer displays. TCO'99 requires that batteries, the colour-generating layers of display screens, and the electrical or electronics components shall not contain any cadmium.

#### Mercury\*\*

Mercury is sometimes found in batteries, relays and switches. TCO'99 requires that batteries shall not contain any mercury. It also demands that mercury is not present in any of the electrical or electronics components associated with the labelled unit. There is however one exception. Mercury is, for the time being, permitted in the back light system of flat panel monitors as there today is no commercially available alternative. TCO aims on removing this exception when a mercury free alternative is available.

#### Lead\*\*

Lead can be found in picture tubes, display screens, solders and capacitors. TCO'99 permits the use of lead due to the lack of commercially available alternatives, but in future requirements TCO Development aims at restricting the use of lead.

\_\_\_\_\_\_\_\_\_\_\_\_\_\_\_\_\_\_\_\_\_\_\_\_\_\_\_\_\_\_\_\_\_\_\_\_\_\_\_\_\_\_\_\_\_

**\* Bio-accumulative is defined as substances which accumulate in living organisms. \*\*Lead, Cadmium and Mercury are heavy metals which are bio-accumulative.**

### $\therefore$  **TCO'03** (TCO'03 applied model only)

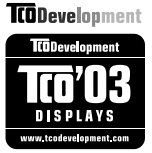

#### **Congratulations!**

The display you have just purchased carries the TCO'03 Displays label.

This means that your display is designed,manufactured and tested according to some of the strictest quality and environmental requirements in the world. This makes for a high performance product, designed with the user in focus that also minimizes the impact on our natural environment. Some of the features of the TCO'03 Display requirements:

#### **Ergonomics**

Good visual ergonomics and image quality in order to improve the working environment for the user and to reduce sight and strain problems. Important parameters are luminance, contrast, resolution, reflectance, colour rendition and image stability.

#### **Energy**

- Energy-saving mode after a certain time beneficial both for the user and the environment
- Electrical safety

#### **Emissions**

- Electromagnetic fields
- Noise emissions

#### **Ecology**

- The product must be prepared for recycling and the manufacturer must have a certified environmental management system such as EMAS or ISO 14 001
- Restrictions on
	- chlorinated and brominated flame retardants and  $\circ$ polymers
	- heavy metals such as cadmium, mercury and lead.

The requirements included in this label have been developed by TCO Development in co-operation with scientists, experts, users as well as manufacturers all over the world. Since the end of the 1980s TCO has been involved in influencing the development of IT equipment in

a more user-friendly direction. Our labelling system started

with displays in 1992 and is now requested by users and IT-manufacturers all over the world.

> For more information, please visit **www.tcodevelopment.com**

### **English**

#### **Information for Environmental Preservation**

LGE. announced the 'LG Declaration for a Cleaner Environment' in 1994, and this ideal has served as a guiding managerial principle ever since. The Declaration is a foundation that has allowed us to undertake environmentally friendly activities in careful consideration of economic, environmental, and social aspects.

We promote activities for environmental preservation, and we specifically develop our products to embrace the concept of environment-friendly.

We minimize the hazardous materials contained in our products. For example, there is no cadmium to be found in our monitors.

#### **Information for recycling**

This monitor may contain parts which could be hazardous to the environment. It is important that this monitor be recycled after use.

LGE. handles all waste monitors through an environmentally acceptable recycling method. There are several take-back and recycling systems currently in operation worldwide. Many parts will be reused and recycled, while harmful substances and heavy metals are treated by an environmentally friendly method.

If you want to find out more information about our recycling program, please contact your local LG vendor or a corporate representative of LG.

We set our vision and policies on a cleaner world by selecting the issue of the global environment as a task for corporate improvement. Please visit our website for more information about our 'green' policies.

http://www.lge.com/experience/social\_commitment/enviro ment.jsp

### **Deutsch**

#### **Informationen zur Erhaltung der Umwelt**

Im Jahr 1994 verkündete LGE die 'LG Declaration for a Cleaner Environment' (LG Erklärung für eine sauberere Umwelt). Seitdem dient dieses Ideal als führendes Prinzip des Unternehmens. Diese Erklärung war die Basis für die Durchführung von

umweltfreundlichen Aktivitäten, wobei wirtschaftliche, umweltbezogene und soziale Aspekte in die

Überlegungen mit einbezogen wurden.

Wir fördern Aktivitäten zum Schutz der Umwelt und die Entwicklung unserer Produkte ist darauf ausgerichtet, unserem Konzept bezüglich Umweltfreundlichkeit gerecht zu werden.

Wir sind darauf bedacht, den Anteil der in unseren Produkten enthaltenen schädlichen Materialien zu minimieren. So ist in unseren Monitoren beispielsweise kein Kadmium zu finden.

#### **Informationen zum Thema Recycling**

Dieser Monitor enthält Teile, die umweltschädlich sein können. Es ist unbedingt erforderlich, dass der Monitor recycelt wird, nachdem er außer Dienst gestellt wurde.

Bei LGE. werden alle ausrangierten Monitore in einem unter umweltbezogenen Aspekten geeigneten Verfahren recycelt. Augenblicklich sind weltweit mehrere Rücknahme- und Recyclingsysteme im Einsatz. Viele Teile werden wieder verwendet und recycelt. Schädliche Substanzen und Schwermetalle werden durch umweltverträgliche Verfahren behandelt.

Falls Sie mehr über unser Recyclingprogramm erfahren möchten, wenden Sie sich bitte an Ihren lokalen LG-Händler oder einen Unternehmensvertreter von LG.

Wir richten unsere Firmenpolitik auf eine sauberere Umwelt hin aus, indem wir umweltspezifische Aspekte als wichtigen Punkt in die Weiterentwicklung unseres Unternehmens einfließen lassen. Zusätzliche

Informationen über unsere 'grüne' Firmenpolitik erhalten Sie auf unserer Website.

http://www.lge.com/experience/social\_commitment/enviro ment.jsp

### **Français**

**Information sur la protection de l'environnement** LGE. a publié sa 'Déclaration en faveur d'un

environnement plus propre' en 1994 et celle-ci est restée, depuis lors, un principe directeur de notre entreprise. Cette déclaration a servi de base à notre réflexion et nous a permis de prendre en compte à la fois les aspects économiques et sociaux de nos activités, tout en respectant l'environnement.

Nous encourageons les activités en faveur de la préservation de l'environnement et c'est dans cet esprit que nous développons nos produits : nous réduisons au minimum les matières dangereuses qui entrent dans leur composition et l'on ne trouve pas de cadmium, par exemple, dans nos moniteurs.

#### **Information sur le recyclage**

Ce moniteur peut contenir des composants qui présentent un risque pour l'environnement. Il est donc important que celui-ci soit recyclé après usage.

LGE. traite les moniteurs en fin de cycle conformément à une méthode de recyclage respectueuse de l'environnement. Nous reprenons nos produits et les recyclons dans plusieurs sites répartis dans le monde entier. De nombreux composants sont réutilisés et recyclés, et les matières dangereuses, ainsi que les métaux lourds, sont traités selon un procédé écologique. Si vous souhaitez plus de renseignements sur notre programme de recyclage, veuillez contacter votre revendeur LG ou un l'un de nos représentants.

Nous voulons agir pour un monde plus propre et croyons au rôle de notre entreprise dans l'amélioration de l'environnement. Pour plus de renseignements sur notre politique "verte", rendez visite à notre site :

http://www.lge.com/experience/social\_commitment/enviro ment isp

### **Italiano**

#### **Informazioni per la tutela dell'ambiente**

La LGE. ha annunciato nel 1994 la cosiddetta 'LG Declaration for a Cleaner Environment' (Dichiarazione di LG a favore di un ambiente più pulito), un ideale che da allora funge da principio ispiratore della gestione aziendale. La dichiarazione rappresenta il fondamento che consente di intraprendere attività a favore dell'ambiente tenendo conto degli aspetti economici, ambientali e sociali.

Noi della LG, promuoviamo attività a favore della tutela dell'ambiente sviluppando appositamente i nostri prodotti per cogliere il concetto del rispetto dell'ambiente riducendo i materiali dannosi presenti nei nostri prodotti. Ad esempio nei nostri monitor non è presente il cadmio.

#### **Informazioni per il riciclaggio**

Il monitor può presentare componenti che potrebbero risultare eventualmente dannosi per l'ambiente. È importante che il monitor sia riciclato al termine del suo utilizzo.

La LGE. gestisce tutti i monitor di rifiuto con un metodo di riciclaggio soddisfacente dal punto di vista ambientale. In tutto il mondo sono attualmente in funzione numerosi sistemi di riciclaggio e recupero. I diversi componenti sono riutilizzati e riciclati, mentre le sostanze dannose e i metalli pesanti vengono trattati con un metodo rispettoso dell'ambiente.

Se si desiderano maggiori informazioni in merito al programma di riciclaggio, è consigliabile rivolgersi al proprio rivenditore LG o ad un rappresentante aziendale della LG.

Noi della LG impostiamo la nostra visione e le nostre politiche a favore di un mondo più pulito ponendo la questione dell'ambiente dal punto di vista globale come una mansione rivolta al miglioramento della nostra azienda. Vi invitiamo a visitare il nostro sito internet per ulteriori informazioni sulla nostra politica "verde".

http://www.lge.com/experience/social\_commitment/enviro ment.jsp

### **Espanõl**

### **Información para la conservación medioambiental**

LGE. presentó la 'Declaración para un entorno más limpio de LG' en 1994 y este ideal ha servido para guiar nuestros principios empresariales desde entonces. La Declaración es la base que nos ha permitido llevar a cabo tareas que respetan el medio ambiente siempre teniendo en cuenta aspectos sociales,

económicos y medioambientales.

Promocionamos actividades orientadas a la conservación del medio ambiente y desarrollamos nuestros productos específicamente para que se ajusten a la filosofía que protege el entorno.

Reducimos al máximo el uso de materiales de riesgo en nuestros productos. Un ejemplo de ello es la ausencia total de cadmio en nuestros monitores.

#### **Información para el reciclaje**

Este monitor puede contener piezas que entrañen riesgos medioambientales. Es importante reciclar este monitor después de su utilización.

LGE. trata todos los monitores usados siguiendo un método de reciclaje que no daña al entorno. Contamos con diversos sistemas de recuperación y reciclaje que funcionan a nivel mundial en la actualidad. Es posible reciclar y reutilizar muchas de las piezas, mientras que las sustancias dañinas y los metales pesados se tratan siguiendo un método que no perjudique al medio ambiente. Si desea obtener más información acerca del programa de reciclaje, póngase en contacto con su proveedor local de LG o con un representante empresarial de nuestra marca.

Basamos nuestra visión y nuestras políticas en un mundo más limpio y para ellos optamos por un entorno global como tarea principal de nuestra evolución como empresa. Visite nuestra página Web para obtener más información sobre nuestras políticas ecológicas.

http://www.lge.com/experience/social\_commitment/enviro ment isn

## **Português**

#### **Informações relacionadas à preservação ambiental**

A LGE. anunciou a 'LG Declaration for a Cleaner Environment' (Declaração da LG para um ambiente mais limpo) em 1994 e esse ideal tem servido desde então como um princípio administrativo de orientação. A Declaração é a base que nos tem permitido realizar atividades favoráveis ao ambiente com consideração atenta aos aspectos econômicos, ambientais e sociais.

Promovemos atividades de preservação ambiental e desenvolvemos nossos produtos para englobar especificamente o conceito de favorável ao ambiente.

Reduzimos os materiais perigosos contidos em nossos produtos. Por exemplo, não há cádmio em nossos monitores.

#### **Informações relacionadas à reciclagem**

Este monitor pode conter peças que podem representar riscos ao ambiente. É importante que ele seja reciclado após o uso.

A LGE. cuida de todos os monitores descartados através de um método de reciclagem agradável ao ambiente. Há vários sistemas de devolução e reciclagem atualmente em operação no mundo. Muitas peças serão reutilizadas e recicladas e as substâncias nocivas e os metais pesados passarão por tratamento através de um método favorável ao ambiente.

Para obter mais informações sobre nosso programa de reciclagem, entre em contato com seu fornecedor LG local ou com um representante corporativo da LG.

Definimos nossa visão e nossas políticas relacionadas a um mundo mais limpo selecionando a questão do ambiente global como uma tarefa de aprimoramento corporativo. Visite nosso site para obter mais informações sobre nossas políticas de meio ambiente.

http://www.lge.com/experience/social\_commitment/enviro ment.jsp

### **Nederlands**

#### **Informatie met betrekking tot het behoud van het milieu**

LGE. publiceerde in 1994 de 'LG Declaration for a Cleaner Environment' (de LG-verklaring met betrekking tot een schoner milieu). Deze verklaring en het ideaal van een schoner milieu fungeren sindsdien als een bestuurlijke leidraad voor onze onderneming. Op basis van deze verklaring ontplooien wij milieuvriendelijke activiteiten, waarbij er zowel met sociale en economische aspecten, als met milieuaspecten zorgvuldig rekening wordt gehouden.

Wij ondersteunen activiteiten die zijn gericht op het behoud van het milieu en wij houden bij het ontwikkelen onze producten specifiek rekening met de milieuvriendelijkheid van onze producten.

Wij minimaliseren het gebruik van schadelijke stoffen in onze producten. Er wordt bijvoorbeeld geen cadmium verwerkt in onze monitors.

#### **Informatie met betrekking tot recycling**

Deze monitor bevat materialen die schadelijk zouden kunnen zijn voor het milieu. Het is belangrijk dat deze

monitor aan het einde van zijn levensduur wordt gerecycled.

LGE. verwerkt alle afvalmonitors via een milieuvriendelijke recyclingmethode. Hiervoor worden er momenteel wereldwijd verscheidene inname- en recyclingsystemen gehanteerd. Een groot aantal onderdelen wordt opnieuw gebruikt en gerecycled, waarbij schadelijke stoffen en zware metalen volgens een milieuvriendelijke methode worden verwerkt.

Voor meer informatie over ons recyclingprogramma kunt u contact opnemen met uw plaatselijke LG-

vertegenwoordiger of een LG-vestiging.

Onze visie en ons beleid met betrekking tot een schonere wereld vloeien voort uit het feit dat wij het milieu hebben aangemerkt als een onderwerp dat speciale aandacht verdient binnen onze onderneming. Bezoek onze website voor meer informatie over ons 'groene' beleid.

http://www.lge.com/experience/social\_commitment/enviro ment.jsp

### **Russian**

#### **Информация по охране окружающей среды**

В 1994 году корпорация LGE опубликовала 'Декларацию LG по охране окружающей среды', которая с тех пор служит основным принципом управления. На основе этой декларации мы смогли предпринять действия, обеспечивающие

безопасность окружающей среды, уделяя при этом должное внимание экономическим, экологическим и COUIARDHHIM ACTEKTAM

Мы стимулируем деятельность по охране окружающей среды, уделяя особое внимание разработке нашей продукции в соответствии с концепцией экологической безопасности.

Мы сводим к минимуму содержание опасных веществ в нашей продукции. Например, в наших мониторах вы не найдете кадмия.

#### Информация по утилизации отходов

Этот монитор может содержать компоненты, которые могут нанести ущерб окружающей среде. Необходимо утилизировать монитор после использования.

Корпорация LGE перерабатывает все бракованные мониторы с помощью экологически приемлемого 친화적 방법으로 처리됩니다. метода утилизации отходов. По всему миру действуют системы утилизации отходов и возврата  $LG$   $LG$ использованной продукции. Многие компоненты будут вторично использованы и утилизированы, в то  $LG$ время как вредные вещества и тяжелые металлы будут обработаны с помощью экологически 비전과 정책을 수립했습니다. 본사의 친환경 정책에 приемлемого метода. За более подробной информацией по нашей 방문하십시오. программе утилизации отходов обращайтесь к http://www.lge.co.kr/about/digitallg/environment/environment.jsp местному поставщику или представителю корпорации LG. Мы ориентируемся на обеспечение экологической безопасности, ставя себе целью глобальную защиту **EPA (U.S.A only)** (EPA applied model only) окружающей среды. Дополнительную информацию о нашей политике по охране окружающей среды вы ENERGYSATR is a set of power-saving guidelines можете найти на нашем сайте: issued by the U.S. Environmental Protection http://www.lge.com/experience/social\_commitment/enviro Agency(EPA). ment.jsp As an ENERGY STAR Partner LGE U. S. 한국어 A.,Inc. has determined that this product meets the ENERGY STAR guidelines for energy efficiency.**ENERGY STAR**  $LG$  1994년  $LG$  참 선언 $G$ 이를 기업 경영의 이념으로 삼아왔습니다. 이 선언문을  $\mathbf{L}\mathbf{G}$ **NOM MARK (Mexico only)**  $\frac{NOM}{NVC}$ 있습니다. 친화적 제품 개발에 주력해 왔습니다.  $-LG$ 이러한 노력을 알 수 있습니다. 있을 수도 있습니다. 따라서 사용이 끝난 모니터는 재활용하는 것이 좋습니다. 폐모니터는 모두 환경 친화적 방식으로 처리됩니다. 현재 여러 가지가 있습니다. 대부분의 부품의 경우 재사용